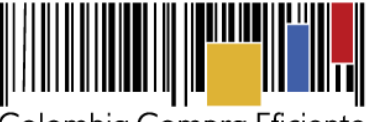

**Acuerdo Marco de Precios para la compraventa y/o suministro de Materiales de Construcción y Ferretería I CCE-255-AMP-2021**

# **Guía para comprar en la Tienda Virtual del Estado Colombiano (TVEC) a través del Acuerdo Marco de Precios para la compraventa y/o suministro de materiales de construcción y ferretería I**

### <span id="page-0-0"></span>**Introducción**

La presente guía busca ayudar a las Entidades Estatales en el proceso de compraventa y/o suministro de materiales de construcción y ferretería a través de la Tienda Virtual del Estado Colombiano (TVEC), en la primera generación de este Acuerdo.

Los términos empleados en esta guía obedecen a los definidos en el proceso licitatorio **CCENEG-049-01- 2021** los cuales podrán ser consultados en el siguiente enlace: [https://community.secop.gov.co/Public/Tendering/OpportunityDetail/Index?noticeUID=CO1.NTC.21874](https://community.secop.gov.co/Public/Tendering/OpportunityDetail/Index?noticeUID=CO1.NTC.2187484&isFromPublicArea=True&isModal=False) [84&isFromPublicArea=True&isModal=False,](https://community.secop.gov.co/Public/Tendering/OpportunityDetail/Index?noticeUID=CO1.NTC.2187484&isFromPublicArea=True&isModal=False) o consultando directamente con el número del proceso en el buscador público del SECOP II.

Antes de adelantar el proceso de compraventa y/o suministro de materiales de construcción y ferretería en la Tienda Virtual del Estado Colombiano, la Entidad Estatal debe conocer el Acuerdo Marco al que se va a vincular, el cual corresponde al número **CCE-255-AMP-2021**.

En el siguiente enlace encontrará el minisitio del Acuerdo Marco para la compraventa y/o suministro de materiales de construcción y ferretería: [Minisitio web Acuerdo Marco de Materiales de Construcción y](https://www.colombiacompra.gov.co/tienda-virtual-del-estado-colombiano/grandes-superficies/compraventa-yo-suministro-de-materiales-de)  [Ferretería.](https://www.colombiacompra.gov.co/tienda-virtual-del-estado-colombiano/grandes-superficies/compraventa-yo-suministro-de-materiales-de)

**Nota:** La Entidad Estatal al vincularse a través de la Tienda Virtual del Estado Colombiano, acepta conocer los términos establecidos en el contrato del Acuerdo Marco y las condiciones bajo las cuales se vinculará al mismo, así como la forma de operación del mismo y que estos elementos obedecen a bienes de características técnicas uniformes y de común utilización.

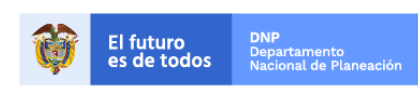

Página **1** de **47**

Colombia Compra Eficiente Tel. (+57 1)7956600 · Carrera 7 No. 26 - 20 Piso 17 · Bogotá - Colombia

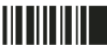

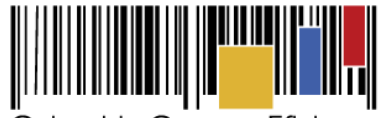

**Acuerdo Marco de Precios para la compraventa y/o suministro de Materiales de Construcción y Ferretería I CCE-255-AMP-2021**

# **CONTENIDO**

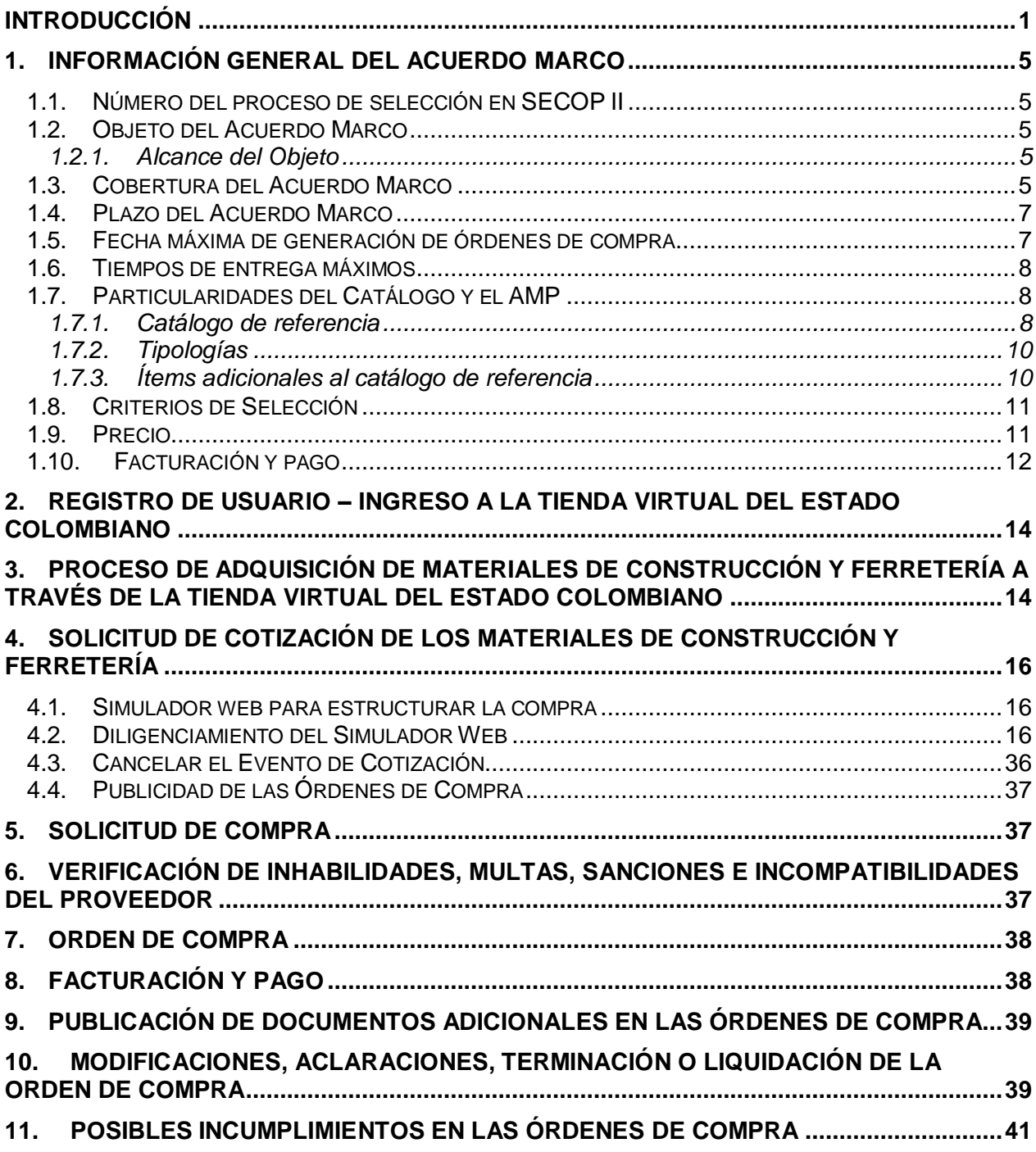

Página **2** de **47**

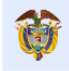

**DNP**<br>Departamento<br>Nacional de Planeación El futuro<br>es de todos

Colombia Compra Eficiente Tel. (+57 1)7956600 · Carrera 7 No. 26 - 20 Piso 17 · Bogotá - Colombia

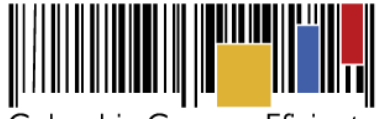

**Acuerdo Marco de Precios para la compraventa y/o suministro de Materiales de Construcción y Ferretería I CCE-255-AMP-2021**

# **12. [PUNTOS DE VENTA ADICIONALES DE LOS PROVEEDORES POR REGIONES.......41](#page-40-1)**

# **13. [CRITERIOS DE DESEMPATE DE LOS PROVEEDORES EN SUS PROPUESTAS.......46](#page-45-0)**

### **Lista de Ilustraciones**

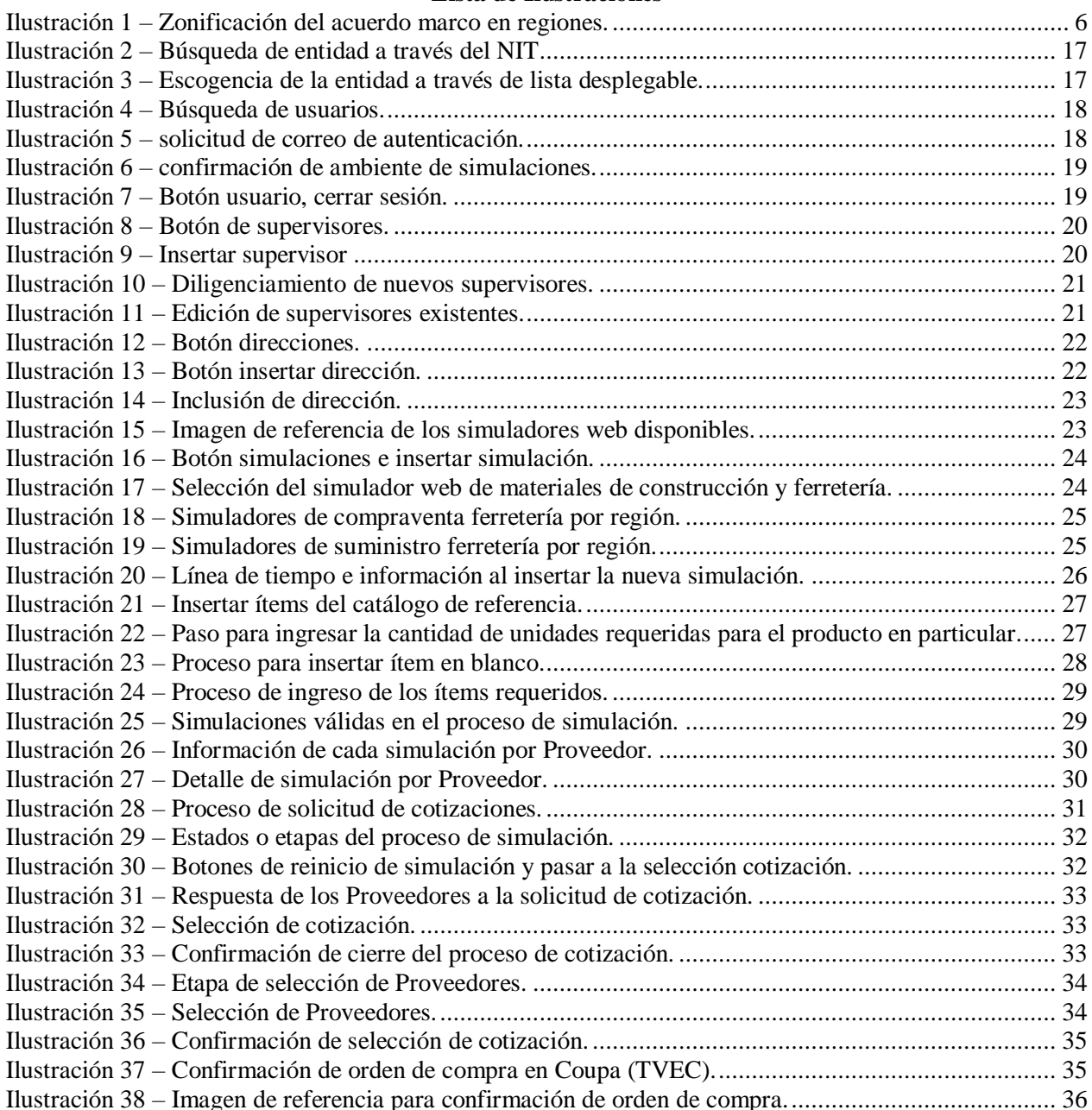

Página **3** de **47**

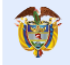

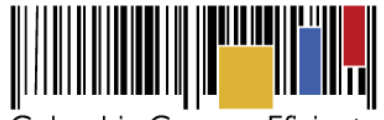

**Acuerdo Marco de Precios para la compraventa y/o suministro de Materiales de Construcción y Ferretería I CCE-255-AMP-2021**

#### **Lista de Tablas**

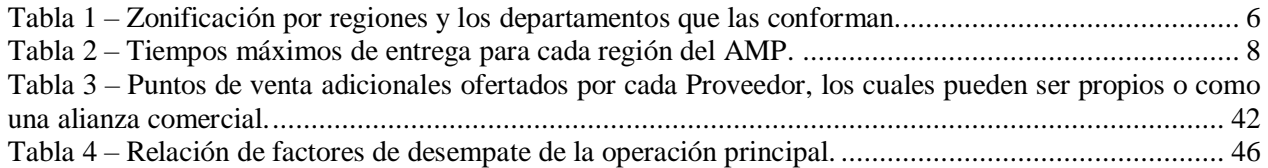

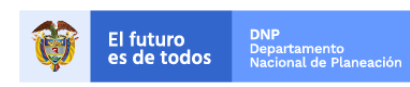

Página **4** de **47**

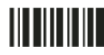

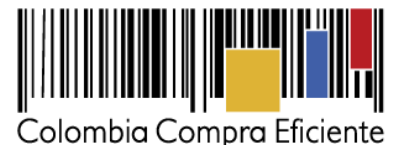

### <span id="page-4-0"></span>**1. Información General del Acuerdo Marco**

#### <span id="page-4-1"></span>**1.1. Número del proceso de selección en SECOP II**

Proceso de selección por licitación pública No. **CCENEG-049-01-2021** adelantado a través de la plataforma del SECOP II.

#### <span id="page-4-2"></span>**1.2. Objeto del Acuerdo Marco**

*"El objeto del acuerdo marco es establecer: (I) las condiciones para la compraventa y/o suministro de materiales de construcción y ferretería; (II) las condiciones en las cuales las entidades compradoras se vinculan al acuerdo marco de precios; y (III) las condiciones para el pago del servicio de compraventa y/o suministro de materiales de construcción y ferretería por parte de las entidades compradoras."*

### <span id="page-4-3"></span>**1.2.1. Alcance del Objeto**

El acuerdo marco tiene como alcance la compraventa y/o suministro de:

Materiales de construcción y ferretería.

Los cuales en su gran mayoría se encuentran normalizados o regulados en su aspecto técnico a través de Normas Técnicas Colombianas – NTC, a los cuales se deberá dar cumplimiento según las especiaciones establecidas en el Anexo Técnico.

Es importante mencionar que el acuerdo marco de precios corresponde a la compraventa y/o suministro de materiales, y no a la ejecución o intervención de una obra, sino se limita exclusivamente a la compraventa y/o suministro de los materiales.

#### <span id="page-4-4"></span>**1.3. Cobertura del Acuerdo Marco**

El Acuerdo Marco tiene cobertura en todo el territorio nacional el cual se encuentra divido en ocho (8) regiones, tal y como se indica en la siguiente imagen y tabla:

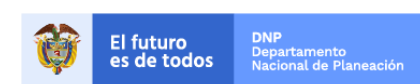

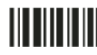

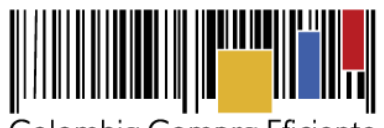

**Acuerdo Marco de Precios para la compraventa y/o suministro de Materiales de Construcción y Ferretería I CCE-255-AMP-2021**

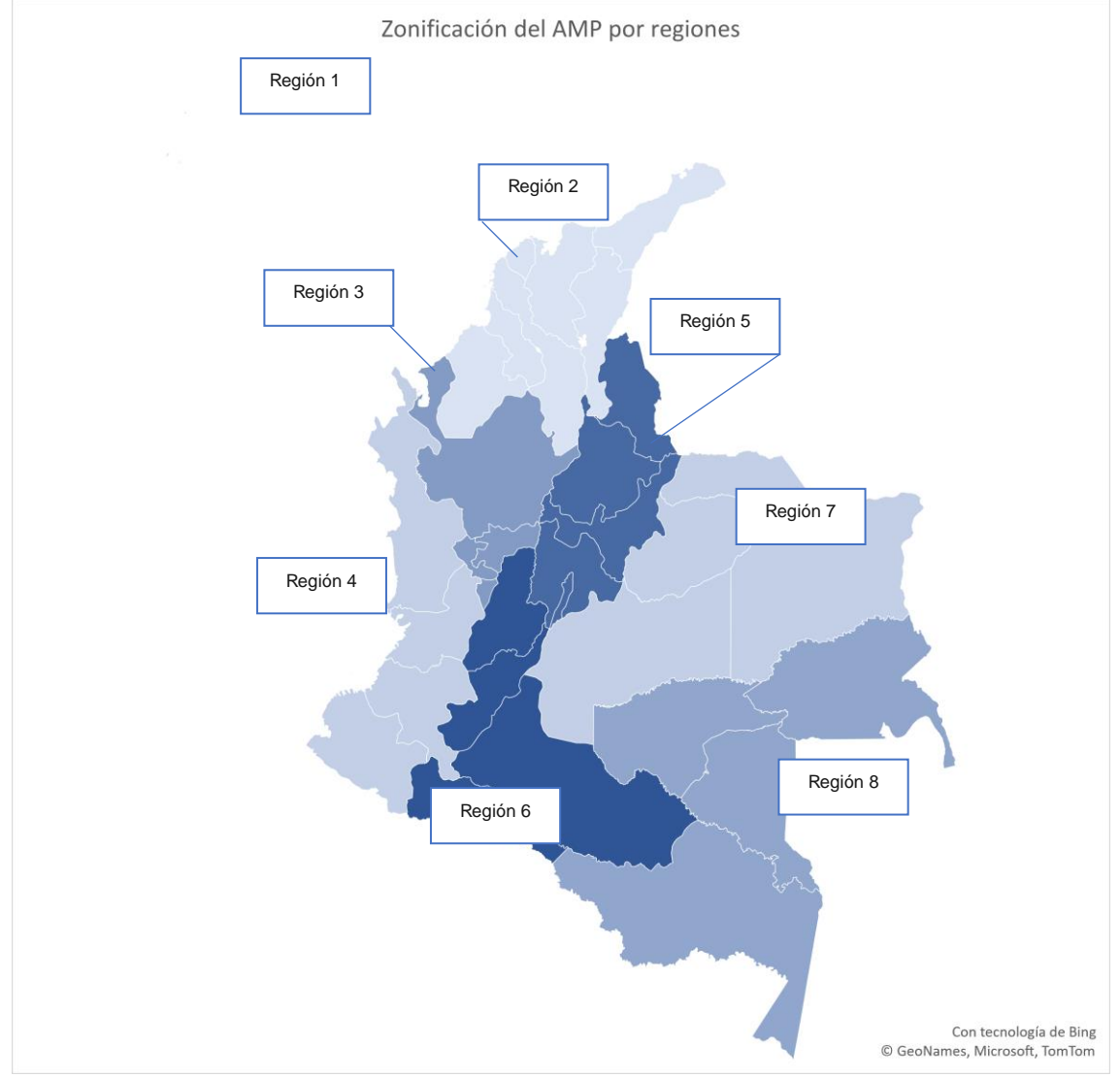

**Ilustración 1 – Zonificación del acuerdo marco en regiones.** 

<span id="page-5-1"></span><span id="page-5-0"></span>Regiones que están conformadas por los siguientes departamentos, según detalla la siguiente tabla:

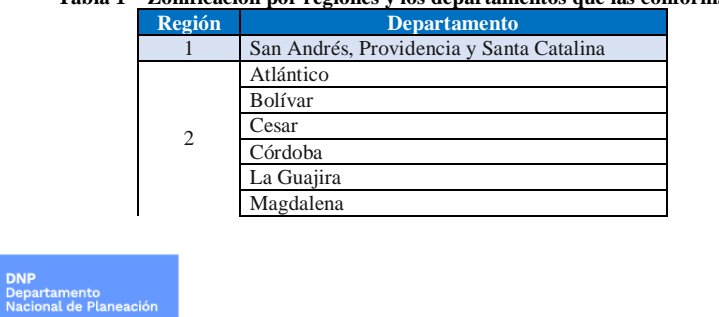

#### **Tabla 1 – Zonificación por regiones y los departamentos que las conforman.**

Página **6** de **47**

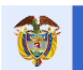

El futuro<br>es de todos

Colombia Compra Eficiente Tel. (+57 1)7956600 · Carrera 7 No. 26 - 20 Piso 17 · Bogotá - Colombia

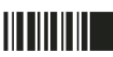

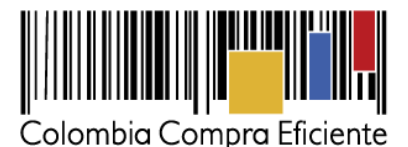

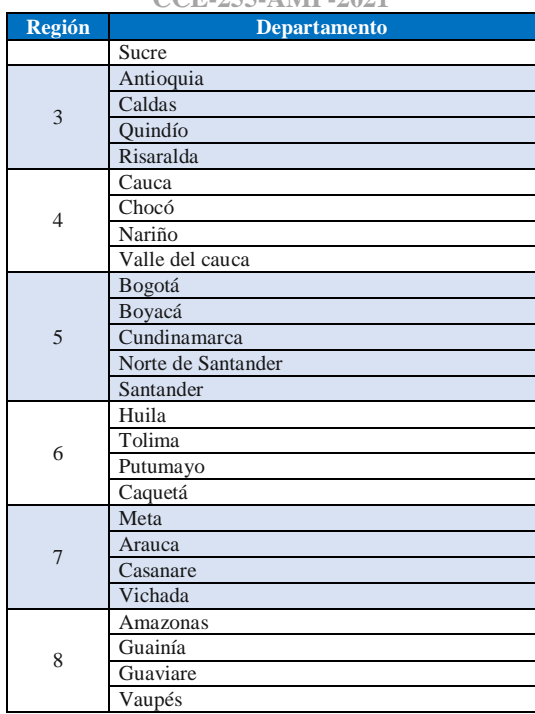

#### <span id="page-6-0"></span>**1.4. Plazo del Acuerdo Marco**

El Acuerdo Marco de Precios tiene una duración de **TRES (3) AÑOS** contados a partir de la puesta en operación del mismo; este plazo podrá ser prorrogable por **DOCE (12) MESES** según lo dispuesto en el contrato del acuerdo.

#### <span id="page-6-1"></span>**1.5. Fecha máxima de generación de órdenes de compra**

Las Entidades Compradoras pueden generar Órdenes de Compra durante el plazo del Acuerdo Marco y su prórroga, en caso de que ocurra. Estas Órdenes de Compra pueden expedirse con un término superior a la del Acuerdo Marco siempre que el plazo adicional sea menor a **SEIS (6) MESES** y que el Proveedor haya ampliado la vigencia de la garantía de cumplimiento por el término de ejecución de la Orden de Compra y **UN (1) AÑO** más y el valor de conformidad con lo establecido en el numeral de garantías.

En caso de que una Entidad Compradora solicite al Proveedor la adquisición de los bienes o servicios que trata el acuerdo, con un plazo adicional a la vigencia del Acuerdo Marco, todas las condiciones establecidas en el Acuerdo Marco se entenderán extendidas hasta la fecha de vencimiento de la Orden de Compra. De igual forma, la entidad podrá prorrogar y/o adicionar las órdenes de compra de acuerdo con la legislación aplicable al respecto, así como emplear vigencias futuras para las órdenes de compra.

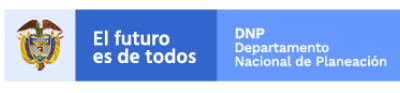

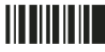

Página **7** de **47**

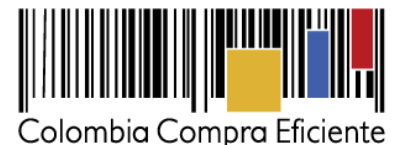

#### <span id="page-7-0"></span>**1.6. Tiempos de entrega máximos**

<span id="page-7-3"></span>Se aplicarán los siguientes tiempos de entrega para cada una de las regiones según se detalla en la siguiente tabla:

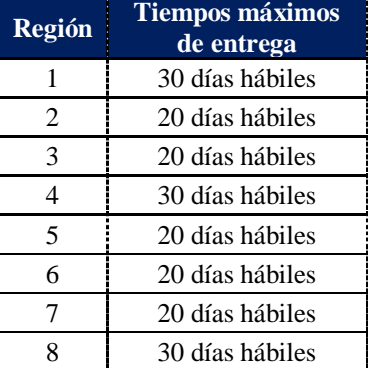

## **Tabla 2 – Tiempos máximos de entrega para cada región del AMP.**

#### **Notas:**

- I. Los tiempos de entrega son contados a partir del día hábil siguiente a la colocación de la orden de compra a favor de un proveedor vinculado al acuerdo marco para la región en particular.
- II. En caso de que corresponda a un suministro en el transcurso del tiempo se manejará mediante solicitud por parte del supervisor de la orden de compra para realizar la entrega considerando los tiempos establecidos previamente. Sobre el particular, la Entidad Compradora en la ejecución de las órdenes de compra deberá realizar la solicitud al proveedor con mínimo cinco (5) días hábiles de antelación para el alistamiento de los materiales de construcción y/o ferretería.
- III. En función de la disponibilidad y stock que manejen los Proveedores de las respectivas órdenes de compra, podrán ser entregados en menor tiempo los materiales de construcción y/o ferretería, siempre y cuando el proveedor los tenga en existencia y disponibles para ser entregados.
- IV. En los casos que se requieran materiales de construcción y ferretería de forma inmediata producto de situaciones causadas por orden público, caso fortuito o fuerza mayor, el Proveedor deberá realizar las acciones pertinentes para entregar dichos bienes a la mayor brevedad posible de conformidad con la necesidad de la Entidad Compradora.

#### <span id="page-7-1"></span>**1.7. Particularidades del Catálogo y el AMP**

#### <span id="page-7-2"></span>**1.7.1. Catálogo de referencia**

El futuro<br>es de todos

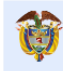

Página **8** de **47**

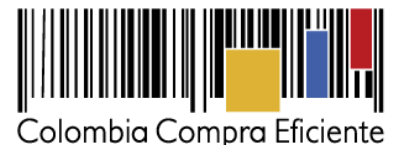

El Acuerdo Marco de Precios cuenta con un **Catálogo de Referencia** que hace parte de los materiales de construcción y ferretería, no obstante, estos son indicativos, toda vez que la necesidad puntual la tiene la Entidad Compradora, así como el detalle de los materiales de construcción y ferretería que sean requeridos en particular.

En ese sentido, Colombia Compra Eficiente estableció un catálogo referente y condiciones contractuales que permiten un dinamismo en la generación de solicitudes de cotización por parte de las Entidades Compradoras. Es decir, la Entidad Compradora podrá requerir ítems adicionales al catálogo de referencia, para tal fin debe dar cumplimiento a los siguientes pasos como parte de su etapa previa de planeación de la contratación a realizar:

- 1. La Entidad Compradora en su etapa previa de planeación deberá realizar el estudio de las condiciones económicas del sector, y así mismo realizar los estudios de mercado para establecer el valor de referencia de los ítems adicionales del catálogo.
- 2. Estos ítems deben ser obligatoriamente materiales de construcción y/o ferretería, que sean de características técnicas uniformes y de común utilización.

#### **La Entidad Compradora NO podrá requerir ítems cuyo nivel de detalle o especificaciones sean particulares y que se aparten de ser bienes de características técnicas uniformes y de común utilización.**

Estos ítems adicionales tampoco podrán contemplar instalaciones o intervención alguna por parte del Proveedor, toda vez que se trata de un contrato de compraventa y/o suministro, más no de una obra pública en los términos del numeral 1 del artículo 30 de la ley 80 de 1993.

- 3. La entidad deberá establecer la descripción y unidad de medida del ítem según sea el caso en particular.
- 4. En caso de establecer *"marcas"* estas serán netamente enunciativas o indicativas de las características o especificaciones que requiere la Entidad Compradora, más NO será una exigencia al Proveedor, toda vez que las marcas no son procedentes en los bienes de características técnicas uniformes y de común utilización.

El proveedor en este caso entregará un bien de las iguales o similares condiciones técnicas de la marca que sea manejada por este, y la Entidad Compradora verificará que las especificaciones del ítem son las requeridas indistintamente de su marca o fabricante.

5. El Proveedor podrá ofertar un valor de máximo el 20% adicional al precio establecido por la entidad para los ítems adicionales, esto considerando las condiciones del mercado propias del lugar en el cual serán entregados los materiales de construcción y ferretería.

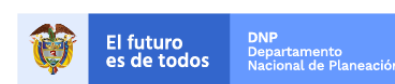

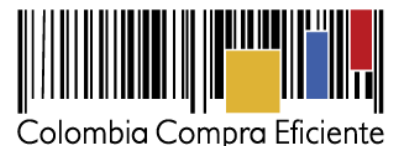

6. La Entidad Compradora deberá verificar al Proveedor que ofertó el menor precio en el evento de cotización, que los precios ofertados no sean artificialmente bajos dando cumplimiento al Artículo 2.2.1.1.2.2.4. del Decreto 1082 de 2015.

De igual forma, deberá verificar que para los ítems adicionales al catálogo de referencia, los precios ofertados por el Proveedor no sobre pase al 20% adicional al establecido por la entidad compradora.

#### <span id="page-9-0"></span>**1.7.2. Tipologías**

Las órdenes de compra derivadas del Acuerdo Marco de Precios funcionan bajo dos modalidades o tipologías:

- Contratos de Compraventa.
- Contratos de Suministro (bolsa de recursos).

En el primer caso, sucede cuando la entidad tiene claro el listado de ítems o materiales de construcción y ferretería que requiere adquirir, sean los empleados por el catálogo de referencia, adicionales a este, o una combinación de los dos. En este escenario, el Proveedor que cotice el menor total de la totalidad de los ítems, será acreedor de la orden de compra, siendo colocada por el valor cotizado.

En el segundo caso, sucede cuando la entidad cuenta con una disponibilidad presupuestal que irá agotando a medida que se realizan pedidos al Proveedor. En esta situación, la Entidad Compradora establecerá el valor destinado para su contratación, así como el listado de ítems estimados para la contratación, y los Proveedores realizará la respuesta a la cotización ofreciendo los precios y descuentos a los ítems respectivos, por tal motivo, el menor valor total ofrecido será acreedor de ser colocada la orden de compra, no obstante, la orden de compra será colocada por el valor del presupuesto oficial, y no por el valor total cotizado; de esta manera, la Entidad Compradora irá agotando los recursos a medida que tenga la necesidad.

#### <span id="page-9-1"></span>**1.7.3. Ítems adicionales al catálogo de referencia**

Como fue indicado en el numeral [1.7.1](#page-7-2) de este documento, el catálogo contiene los ítems de mayor relevancia que obedecen a materiales de construcción y/o ferretería, no obstante, las entidades podrán establecer ítems adicionales a este catálogo de referencia, sin que implique una situación de apartarse del acuerdo marco bajo el supuesto que los ítems que se requieren no se encuentran en el mencionado catálogo.

Por tal motivo, se dará cumplimiento a lo establecido en el contrato y lo indicado en el numeral [1.7.3](#page-9-1) de este documento sobre el particular.

La Entidad Compradora para el establecimiento del precio de referencia de los ítems adicionales que no se encuentren en el catálogo de referencia, podrá tener en consideración los Proveedores que se encuentren adjudicados en la región en particular, a través de un RFI (request for information) o solicitud de información, con la finalidad de tener como referente los precios de los Proveedores vinculados al acuerdo

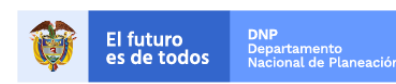

Página **10** de **47**

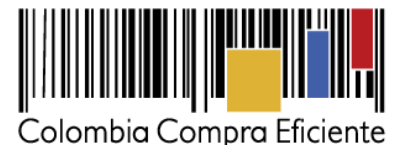

marco de precios. Esta solicitud de información deberá ser realizada a través de la plataforma Coupa a los Proveedores.

La plantilla del evento RFI la encuentra en el cuopa por regiones bajo el número:

- Plantilla 128009 RFI Materiales de Construcción y Ferretería Región 1
- Plantilla 128339 RFI Materiales de Construcción y Ferretería Región 2
- Plantilla 128340 RFI Materiales de Construcción y Ferretería Región 3
- Plantilla 128341 RFI Materiales de Construcción y Ferretería Región 4
- Plantilla 128342 RFI Materiales de Construcción y Ferretería Región 5
- Plantilla 128343 RFI Materiales de Construcción y Ferretería Región 6
- Plantilla 128344 RFI Materiales de Construcción y Ferretería Región 7
- Plantilla 128345 RFI Materiales de Construcción y Ferretería Región 8

#### <span id="page-10-0"></span>**1.8. Criterios de Selección**

La Entidad Compradora seleccionará al Proveedor que cotizó el menor precio, dejando constancia en una requisición<sup>1</sup> de la cotización.

De igual forma la Entidad Compradora deberá realizar el análisis de presuntos precios artificialmente bajos y dar cumplimiento a lo indicado en el Artículo 2.2.1.1.2.2.4. del Decreto 1082 de 2015, dejando constancia de su decisión tomada.

Es importante resaltar que el único factor predominante para la selección del Proveedor quien será adjudicatario de la orden de compra es el menor valor ofertado.

En caso de presentarse empates entre dos o más proveedores, la Entidad Compradora deberá dar aplicación a los criterios de desempate definidos en la normatividad aplicable, así como los ofrecimientos realizados durante el desarrollo del proceso de selección del cual surgió el acuerdo marco de precios, y se encuentran sintetizados en el numeral [13](#page-45-0) [Criterios de Desempate de los Proveedores en sus Propuestas](#page-45-0) de este documento.

#### <span id="page-10-1"></span>**1.9. Precio**

El precio de los materiales de construcción y/o ferretería en la operación secundaria es el ofrecido por el Proveedor en la cotización vinculante.

El cual corresponde:

La sumatoria total de los ítems y sus cantidades, en las órdenes de compraventa.

Página **11** de **47** <sup>1</sup> Documento previo a una orden de compra, emitido en una oficina y en el que figuran datos sobre el artículo solicitado, como son el precio o la cantidad.

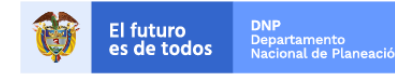

Colombia Compra Eficiente Tel. (+57 1)7956600 · Carrera 7 No. 26 - 20 Piso 17 · Bogotá - Colombia

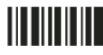

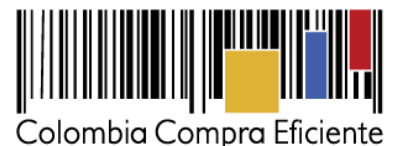

- El valor total establecido por la entidad compradora aplicado el descuento ofrecido por el Proveedor para las órdenes de bolsa de recursos y el IVA que sea pertinente para cada uno de estos.
- Así como lo establecido en la **Cláusula 8** del contrato del acuerdo marco de precios.

Es importante mencionar que la Entidad Compradora deberá realizar la verificación del respectivo IVA aplicable a cada uno de los ítems de acuerdo con la normatividad aplicable en la materia.

Respecto a los ítems adicionales que no hagan parte del catálogo de referencia, los proveedores podrán ofertar hasta el 20% por encima del valor de referencia establecido por la Entidad Compradora, no obstante, el ofrecimiento total no podrá superar el valor del presupuesto oficial destinado por la Entidad Compradora.

#### <span id="page-11-0"></span>**1.10. Facturación y pago**

El Proveedor debe facturar los Materiales de Construcción y Ferretería de acuerdo con las condiciones de entrega establecidas en la Orden de compra, previo cumplimiento de las estipulaciones señaladas en los Documentos del Proceso y constancia de recibo por parte de la Entidad Compradora; factura que deberá ser radicada en la dirección indicada para tal efecto por la Entidad Compradora y publicada como copia en la Tienda Virtual del Estado Colombiano.

El Proveedor de acuerdo con las disposiciones tributarias deberá realizar el manejo de las facturas electrónicas según la regulación aplicable; para tal fin, es obligación de la Entidad Compradora informar y entregar a cada Proveedor la totalidad de formatos, documentos e información (plazos, periodos de pago, etc.) relacionada con el trámite interno para el pago de las facturas, una vez se cuente con la aceptación de la Orden de Compra. Asimismo, es una obligación del Proveedor solicitar dichos documentos e información para la presentación de las facturas.

El Proveedor debe presentar a la Entidad Compradora para el pago:

- (i) Factura debidamente diligenciada, conforme a los requisitos establecidos en el Estatuto Tributario.
- (ii) De conformidad con la Ley 1231 de 2008, las partes (Entidad Compradora y Proveedor) acuerdan que el Proveedor indicará en sus facturas que la Entidad Compradora deberá pagar las sumas pactadas dentro de los **TREINTA (30) DÍAS CALENDARIO** siguientes a la aceptación de la factura la cual debe estar debidamente elaborada, documentada (se refiere a todos los soportes exigidos por la Entidad Compradora para el trámite).

**Nota:** Este trámite será realizado entre la Entidad Compradora y el Proveedor, por tratarse directamente de un tema presupuestal sujeto a programación en el PAC, por tal motivo, Colombia Compra Eficiente no será parte en este aspecto.

(iii) Certificado suscrito por el Representante Legal o Revisor Fiscal en el cual manifieste que el Proveedor está a Paz y Salvo con sus obligaciones laborales frente al Sistema de Seguridad

Página **12** de **47**

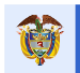

El futuro<br>es de todos

Colombia Compra Eficiente

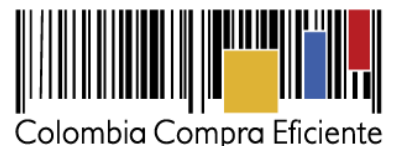

Social Integral y demás aportes relacionados con sus obligaciones laborales de conformidad con el artículo 50 de la Ley 789 de 2002 o aquellas que la modifiquen.

(iv) Los demás documentos requeridos por la Entidad Compradora que hagan parte de su Sistema de Gestión de Calidad o de Control Interno para el procedimiento de pagos a terceros.

El Proveedor debe publicar copia de la factura en la Tienda Virtual del Estado Colombiano máximo dentro de los **OCHO (8) DÍAS HÁBILES** siguientes a la fecha de presentación de la factura. En caso de que la Entidad Compradora decida realizar entregas parciales, deberá acordarlo con el proveedor y definir los pagos parciales y proporcionales a que haya lugar. El Proveedor deberá presentar con cada entrega la factura correspondiente.

Cuando suceda lo anterior, se pactará el porcentaje correspondiente a la Orden de Compra contra el recibo de la cantidad de Materiales de Construcción y Ferretería estipulada.

Con base en el calendario de implementación establecido en el artículo 20 del Título VI de la Resolución 042 del 5 de mayo de 2020 expedida por la DIAN, los sujetos obligados deben expedir Factura Electrónica de Venta según los parámetros establecidos en dicha resolución. En el caso que, se presenten diferencias en el proceso de facturación para el tema de retención de gravámenes adicionales o de impuestos asociados a las Órdenes de Compra, esto deberá ser resuelto entre la Entidad Compradora y el Proveedor, no obstante, para el caso de aquellas entidades compradoras que aún se encuentran ajustando sus procedimientos a las nuevas disposiciones de la DIAN el proveedor deberá entregar la factura de acuerdo con las disposiciones internas de la Entidad Compradora para lo cual deberá concertar el procedimiento con el supervisor de la Orden de Compra.

El Proveedor debe cumplir con las obligaciones derivadas de la Orden de Compra mientras el pago es formalizado. En caso de mora de la Entidad Compradora superior a **TREINTA (30) DÍAS CALENDARIO**, el Proveedor podrá reclamar los intereses moratorios de acuerdo con lo señalado en el ordinal 8 del artículo 4 de la Ley 80 de 1993. En el caso de las Entidades Compradoras no obligadas a contratar bajo el estatuto de contratación estatal, la Agencia Nacional de Contratación Pública -Colombia Compra Eficiente- podrá suspender a la Entidad Compradora hasta que esta formalice el pago.

Las Entidades Compradoras deben APROBAR o RECHAZAR la factura dentro de los DIEZ (10) DÍAS CALENDARIO siguientes a la presentación de la misma. Una vez aprobadas, las Entidades Compradoras deben pagar las facturas dentro de los **TREINTA (30) DÍAS CALENDARIO**, siguientes a la fecha de aprobación de la factura. Si al realizar la verificación completa de una factura se establece que esta no cumple con la totalidad de los requisitos, la Entidad Compradora solicitará las correcciones a la misma dentro de los mismos DIEZ (10) DÍAS CALENDARIO; el término de TREINTA (30) DÍAS CALENDARIO empezará a contar a partir de la aprobación de la nueva factura.

La Entidad Compradora deberá entregar el Comprobante de Pago, incluyendo detalle de descuentos y retenciones realizados al Proveedor, y publicarlo en la Tienda Virtual del Estado Colombiano en un plazo no mayor a OCHO (8) DÍAS HÁBILES siguientes al pago efectivo.

Página **13** de **47**

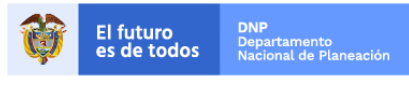

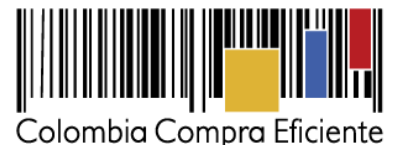

En el escenario en el cual, por alguna razón, la Entidad Compradora y el Proveedor acuerden la terminación anticipada de la Orden de Compra, la Entidad Compradora realizará el pago de los materiales efectivamente entregados.

**Parágrafo:** Sin perjuicio de lo establecido previamente, y según las disposiciones de la Ley 2024 del 23 de julio de 2020 "Por medio de la cual se adoptan normas de pago en plazos justos en el ámbito mercantil y se dictan otras disposiciones en materia de pago y facturación" se establecen el ámbito de aplicación de la misma y particularmente lo dispuesto en el artículo 3º:

*"ARTÍCULO 3°. Obligación de Pago en Plazos Justos. En aplicación del principio de buena fe contractual contemplado en el artículo 871 de Decreto 410 de 1971 (Código de Comercio) se adopta como deber de todos los comerciantes y de quienes sin tener calidad de comerciantes ejerzan operaciones mercantiles, la obligación general de efectuar el pago de sus obligaciones contractuales, en un término que se pactará para el primer año de entrada en vigencia de la presente ley de máximo 60 días calendario y a partir del segundo año, máximo 45 días calendario improrrogables a partir de entrada en vigencia de la ley, calculados a partir de la fecha de recepción de las mercancías o terminación de la prestación de los servicios." (Negrilla y subraya fuera de texto).*

Se dará aplicación de los tiempos máximos establecidos previamente para todas las empresas según lo dispuesto en la mencionada ley, quedando exentas de dichos tiempos las empresas catalogadas como «gran empresa»; sin perjuicio de las modificaciones, actualizaciones y/o derogaciones de la norma en cita.

En el evento de incumplimiento en el pago al proveedor en los términos descritos en el Acuerdo Marco la Entidad Compradora aceptará el cobro de intereses moratorios aplicando la tasa equivalente al doble del interés legal civil sobre el valor histórico actualizado, de conformidad con lo dispuesto en el artículo 4 de la Ley 80 de 1993.

### <span id="page-13-0"></span>**2. Registro de usuario – Ingreso a la Tienda Virtual del Estado Colombiano**

Las Entidades Estatales para el registro de usuarios o información relacionada con el ingreso a la Tienda Virtual del Estado Colombiano podrán consultar la *Guía General de los Acuerdos Marco* que Colombia Compra Eficiente tiene a disposición en el siguiente enlace, o el que se encuentre vigente en la página web:

[http://www.colombiacompra.gov.co/sites/cce\\_public/files/cce\\_tvec/cce\\_guia\\_general\\_de\\_los\\_acuerdos\\_m](http://www.colombiacompra.gov.co/sites/cce_public/files/cce_tvec/cce_guia_general_de_los_acuerdos_marco.pdf) [arco.pdf](http://www.colombiacompra.gov.co/sites/cce_public/files/cce_tvec/cce_guia_general_de_los_acuerdos_marco.pdf)

### <span id="page-13-1"></span>**3. Proceso de adquisición de materiales de construcción y ferretería a través de la Tienda Virtual del Estado Colombiano**

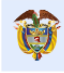

El futuro<br>es de todos

Página **14** de **47**

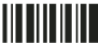

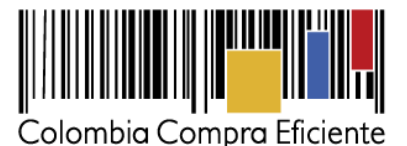

El Acuerdo Marco de Precios establece que la compraventa y/o suministro de materiales de construcción y ferretería debe realizarse por medio de una Solicitud de Cotización a los Proveedores que se encuentren vinculados a la región requerida por la Entidad Compradora.

Para tal fin, la Entidad Compradora deberá realizar el siguiente análisis secuencial:

1. Identificar la región en la cual requiere la entrega de los materiales de construcción y/o ferretería.

La Entidad deberá tener en cuenta que si desea realizar la entrega en una región en la cual no se encuentre su sede, deberá escoger la región en la cual se requiere la entrega de los bienes.

- 2. Una vez identificada la región, o regiones, en la cual se requiere la entrega de los bienes, se procederá a establecer la modalidad:
	- a. Contrato de compraventa.
	- b. Contrato de suministro (bolsa de recursos).
- 3. En el caso de la **modalidad de compraventa**, la Entidad Compradora establecerá el listado de ítems requeridos, sean del catálogo de referencia, o ítems adicionales de los cuales sea establecida la descripción, unidad de medida y cantidad de ítems a requerir.

Para los ítems adicionales al catálogo de referencia, la Entidad Compradora deberá indicar el valor de referencia producto de su estudio de mercado.

4. Para la **modalidad de suministro o bolsa de recursos**, la Entidad Compradora establecerá el valor de la disponibilidad presupuestal destinada para el suministro de materiales de construcción y ferretería, el cual se irá agotando a medida que sean realizados pedidos al Proveedor que ofrezca el menor valor.

En este caso, la Entidad Compradora deberá indicar los ítems estimados que tiene previsto adquirir, y que fue producto de su etapa de planeación para establecer la necesidad de su contratación. Estos ítems serán un referente para los Proveedores, quienes cotizarán en base a los ítems indicados por la Entidad, y el menor valor total será acreedor de la colocación de la orden de compra, no obstante, la orden de compra será por el valor total del presupuesto oficial.

La Entidad Compradora y los Proveedores deberán tener en cuenta que los ítems que sean requeridos a través de la Bolsa de Recursos y que se encuentre en el catálogo de referencia no podrán superar el valor que se encuentra en el catálogo.

Para los ítems que sean adicionales al catálogo de referencia, aplicará según lo indicado en el numeral [1.7.3](#page-9-1) de este documento para el establecimiento del valor de referencia de los ítems adicionales.

www.colombiacompra.gov.co

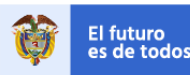

Página **15** de **47**

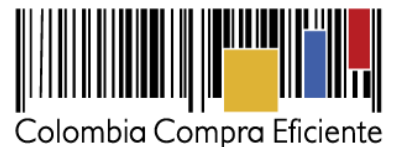

Es importante mencionar que el Acuerdo Marco de Precios se encuentra enfocado en bienes de características técnicas uniformes y de común utilización, por tal motivo, los ítems adicionales al catálogo de referencia deben obedecer a estas condiciones para que sea procedente su solicitud.

### <span id="page-15-0"></span>**4. Solicitud de Cotización de los materiales de construcción y ferretería**

#### <span id="page-15-1"></span>**4.1. Simulador web para estructurar la compra**

El formato de solicitud de cotización es manejado a través de un *«simulador web»* el cual se encuentra en la página web del minisitio del acuerdo marco de precios, el cual establece los pasos necesarios para que las Entidades Compradoras puedan realizar las solicitudes de cotización y la adquisición de materiales de construcción y/o ferretería, el cual es sustentado producto de la etapa previa de planeación de la Entidad.

La Entidad Compradora debe ingresar al *«simulador web»* a través del URL que se encuentra en el minisitio del Acuerdo Marco para las Entidades Compradoras.

#### <span id="page-15-2"></span>**4.2. Diligenciamiento del Simulador Web**

La Entidad Compradora deberá tener identificados los bienes que desea adquirir a través del acuerdo marco de precios y que efectivamente estos obedezcan a materiales de construcción y/o ferretería, y que sean bienes de características técnicas uniformes y de común utilización, y que estos **no incluyan labor de intervención alguna en bienes inmuebles** y que sean considerados como obras públicas, toda vez que el enfoque del acuerdo marco es la entrega de materiales de construcción y/o ferretería únicamente.

De igual forma, la entidad deberá tener claramente identificados los materiales de construcción y/o ferretería que hacen parte del catálogo de referencia, así como establecidos los ítems adicionales al catálogo de referencia, los cuales deben contar con:

- Descripción del ítem.
- Unidad de medida.
- Cantidad requerida.
- Precio antes de impuestos.

Para iniciar el proceso de solicitud de cotización, el usuario debe ingresar al siguiente enlace: [https://simuladoresentidad.colombiacompra.gov.co/.](https://simuladoresentidad.colombiacompra.gov.co/) Allí encontrará una página de autenticación en la cual debe ingresar el NIT de la Entidad Compradora a la que pertenece, sin dígito de verificación, y hacer clic en el botón "Buscar entidades".

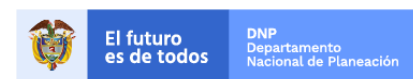

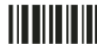

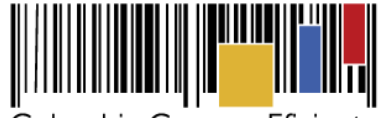

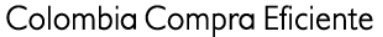

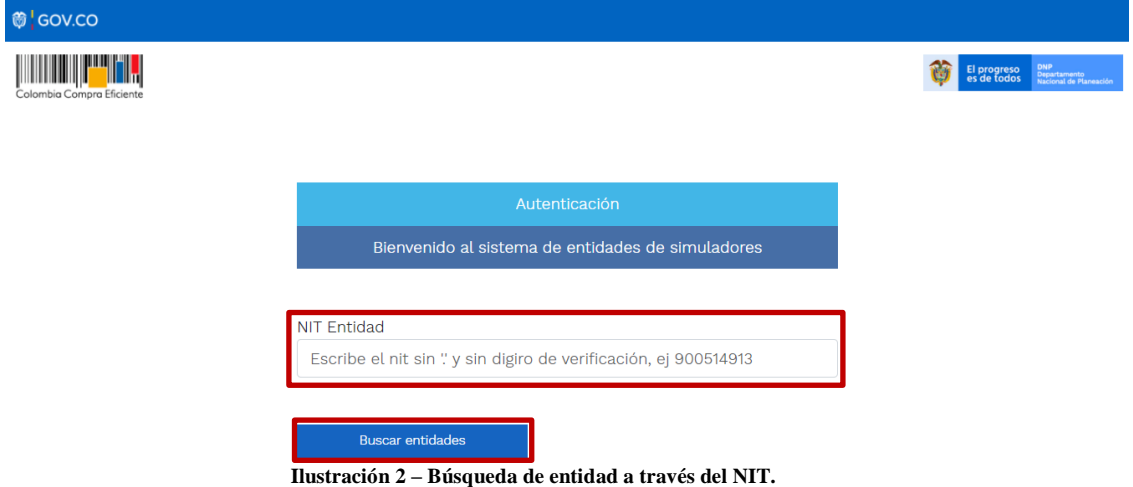

<span id="page-16-0"></span>Al hacer esto, aparecerá una lista desplegable con las posibles Entidades Compradoras. De esta lista, el usuario debe escoger la Entidad Compradora a la que pertenece, como se muestra a continuación:

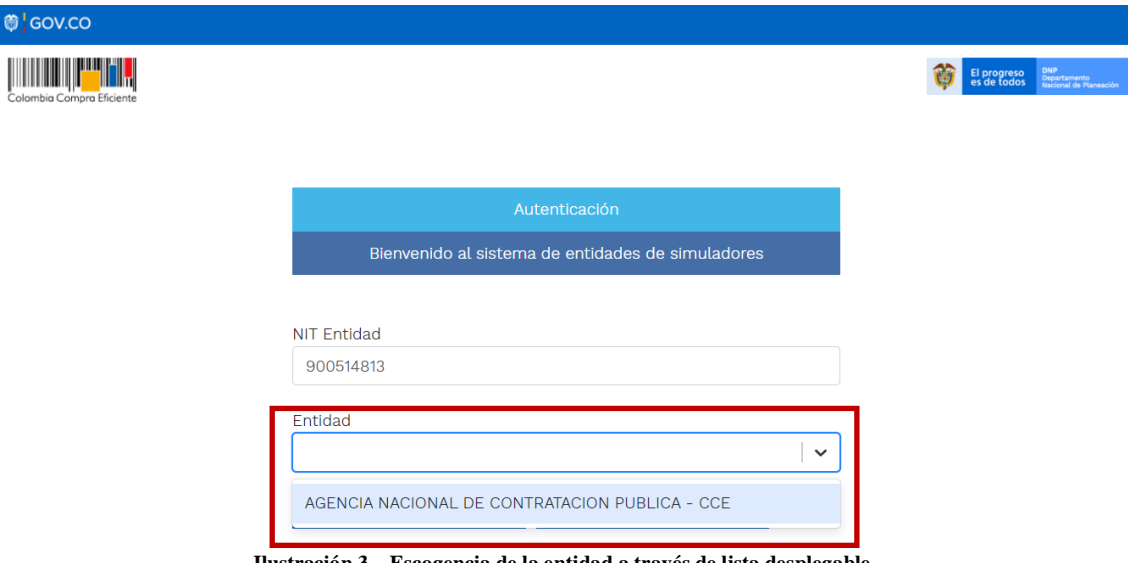

**Ilustración 3 – Escogencia de la entidad a través de lista desplegable.** 

<span id="page-16-1"></span>Y hacer clic en el botón "Buscar usuarios".

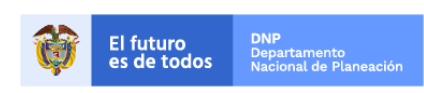

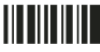

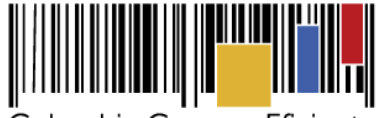

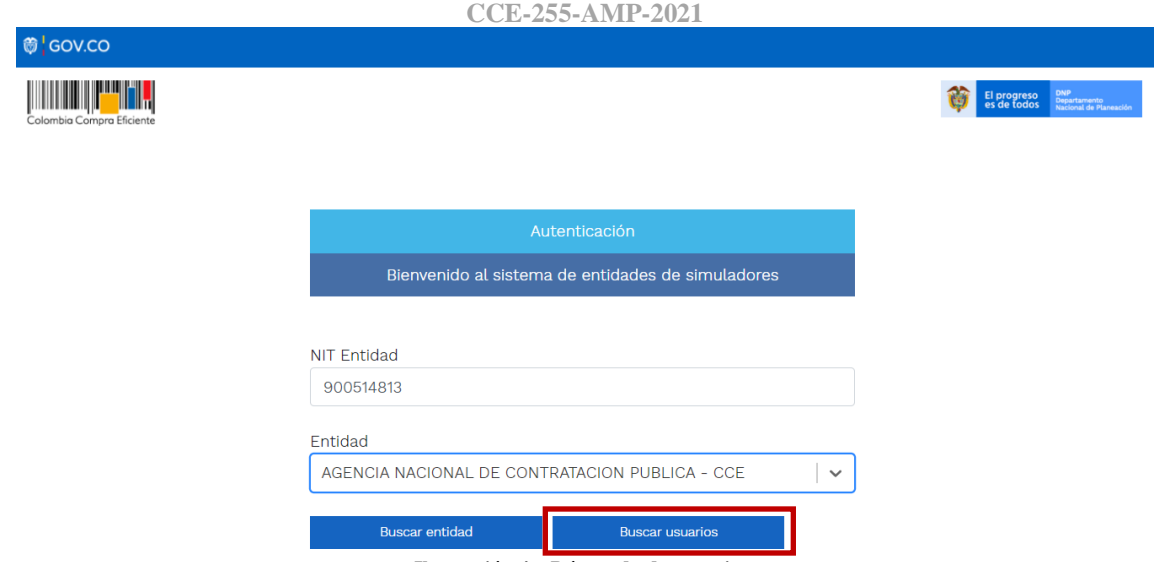

**Acuerdo Marco de Precios para la compraventa y/o suministro de Materiales de Construcción y Ferretería I**

**Ilustración 4 – Búsqueda de usuarios.** 

<span id="page-17-0"></span>Al hacer esto, aparecerá una lista desplegable con los usuarios compradores registrados en la Tienda Virtual del Estado Colombiano (TVEC) a nombre de la Entidad Compradora escogida en el paso anterior. El usuario debe escoger el que efectivamente corresponde y hacer clic en el botón "Solicitar correo de autenticación".

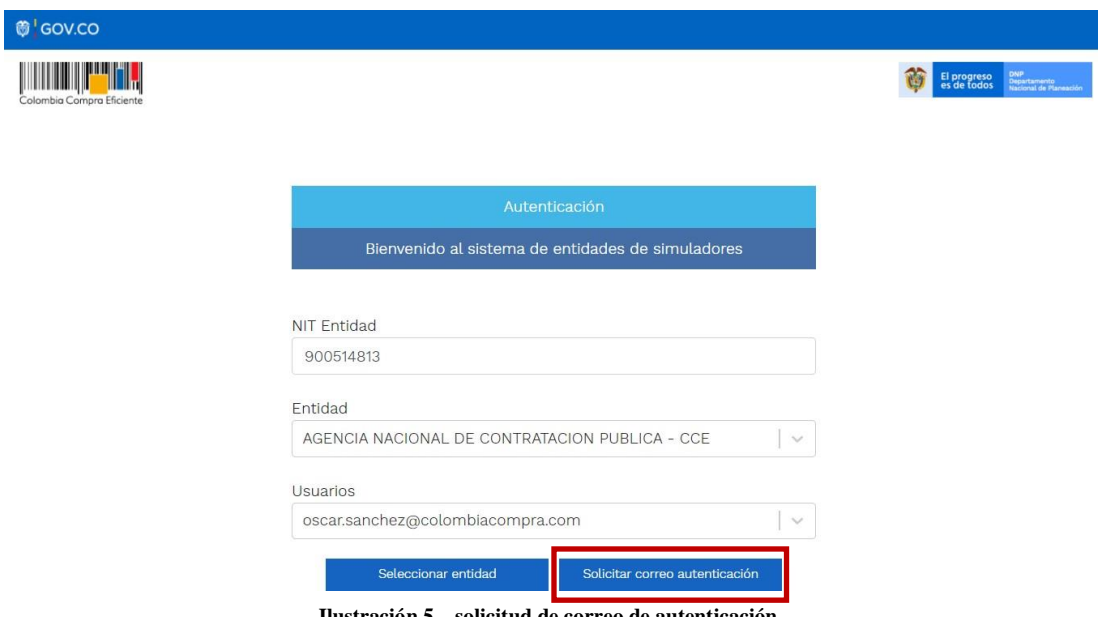

**Ilustración 5 – solicitud de correo de autenticación.** 

<span id="page-17-1"></span>El sistema enviará un correo al usuario comprador desde la cuenta NOTIFICACIONES TVEC CCE [\(notificacionestvec@colombiacompra.gov.co\)](mailto:notificacionestvec@colombiacompra.gov.co). Dentro del cuerpo del correo el usuario comprador encontrará un enlace que lo llevará directamente al ambiente de simulaciones.

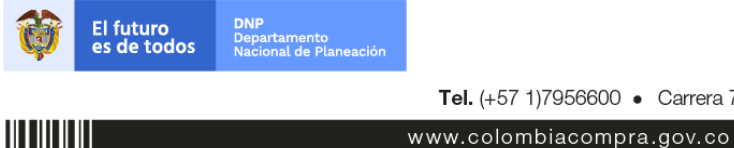

Colombia Compra Eficiente Tel. (+57 1)7956600 · Carrera 7 No. 26 - 20 Piso 17 · Bogotá - Colombia

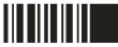

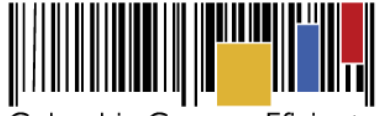

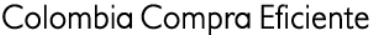

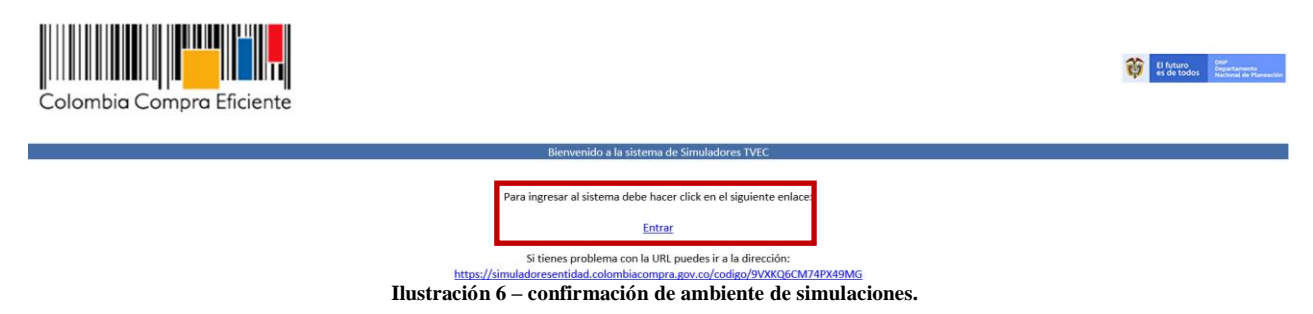

<span id="page-18-0"></span>En este ambiente, encontrará varias opciones a través de los botones Simulaciones, Simuladores, Direcciones, Supervisores y Usuario.

El botón "Usuario" le permite cerrar la sesión.

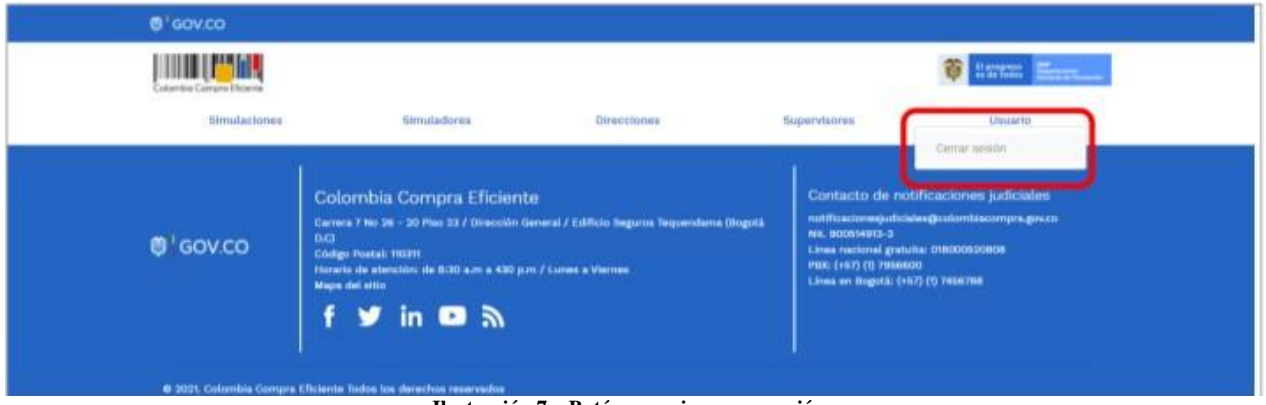

**Ilustración 7 – Botón usuario, cerrar sesión.** 

<span id="page-18-1"></span> El botón "Supervisores" muestra los supervisores configurados en la TVEC para el usuario comprador y permite adicionar y/o editar de acuerdo con la necesidad de la Entidad Compradora.

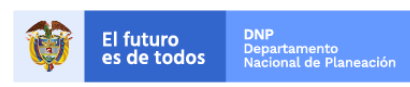

Página **19** de **47**

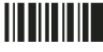

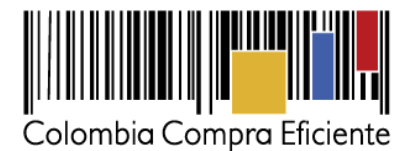

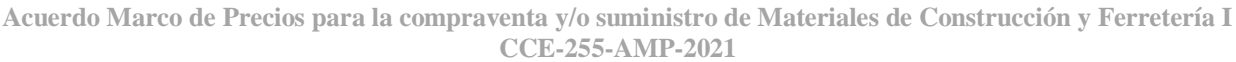

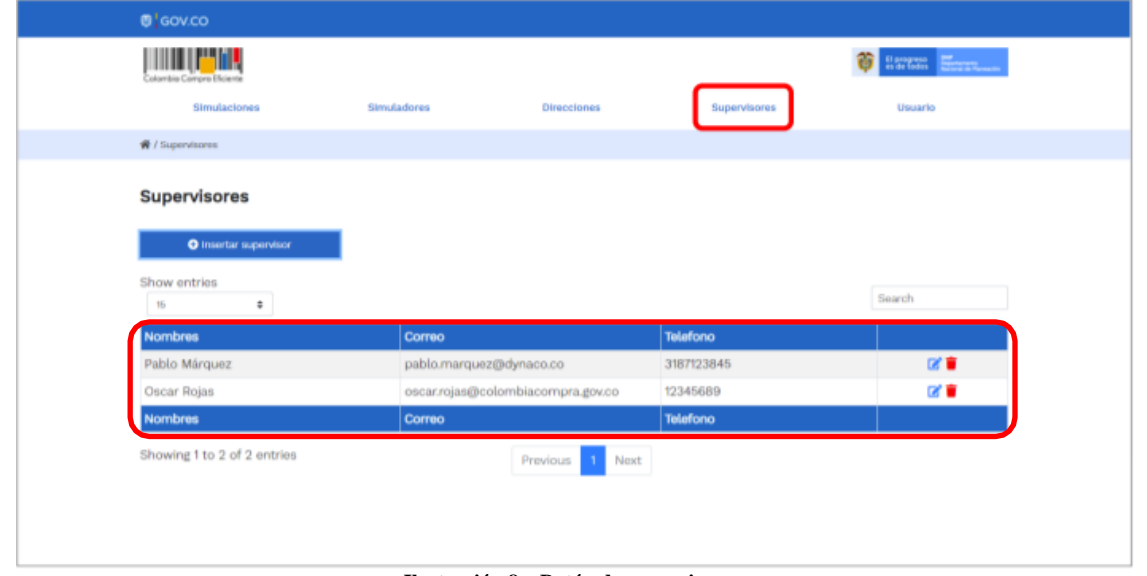

**Ilustración 8 – Botón de supervisores.** 

<span id="page-19-0"></span>Al hacer clic en el botón "Insertar supervisor" se desplegará una ventana emergente, la cual debe ser diligenciada con los datos del supervisor: nombres, apellidos, correo electrónico y teléfono de contacto. Una vez creado el supervisor se muestran las opciones de edición y eliminación.

<span id="page-19-1"></span>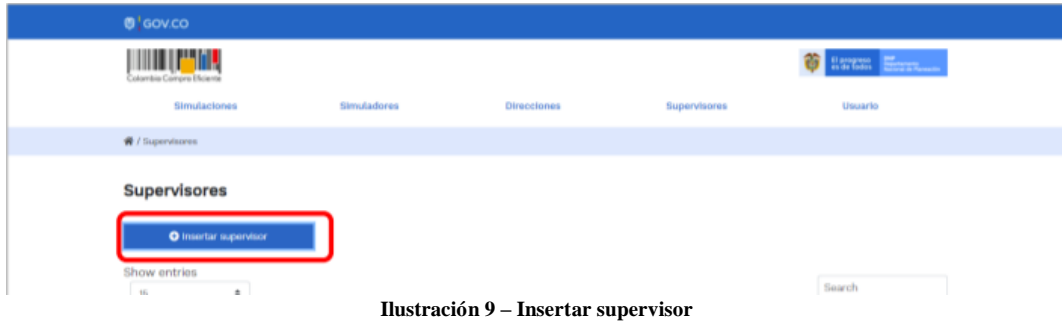

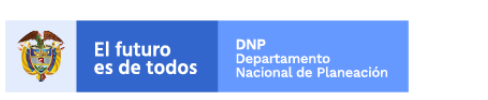

Colombia Compra Eficiente Tel. (+57 1)7956600 · Carrera 7 No. 26 - 20 Piso 17 · Bogotá - Colombia

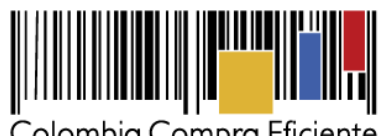

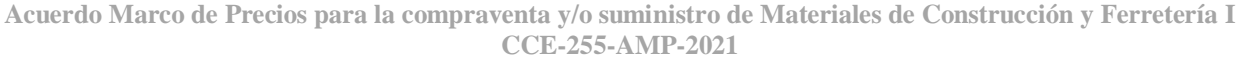

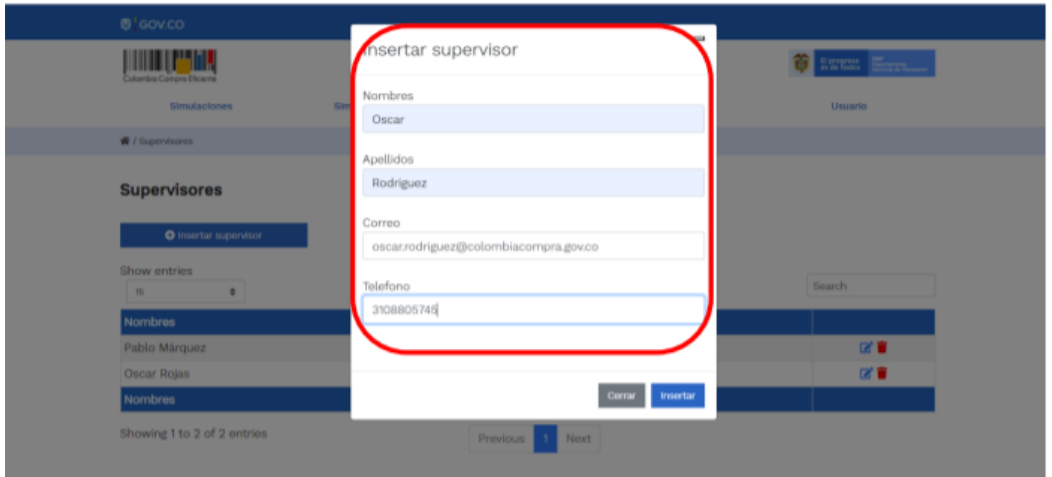

**Ilustración 10 – Diligenciamiento de nuevos supervisores.**

<span id="page-20-0"></span>El usuario puede editar un supervisor ya creado, haciendo clic en el botón de edición mostrado a continuación.

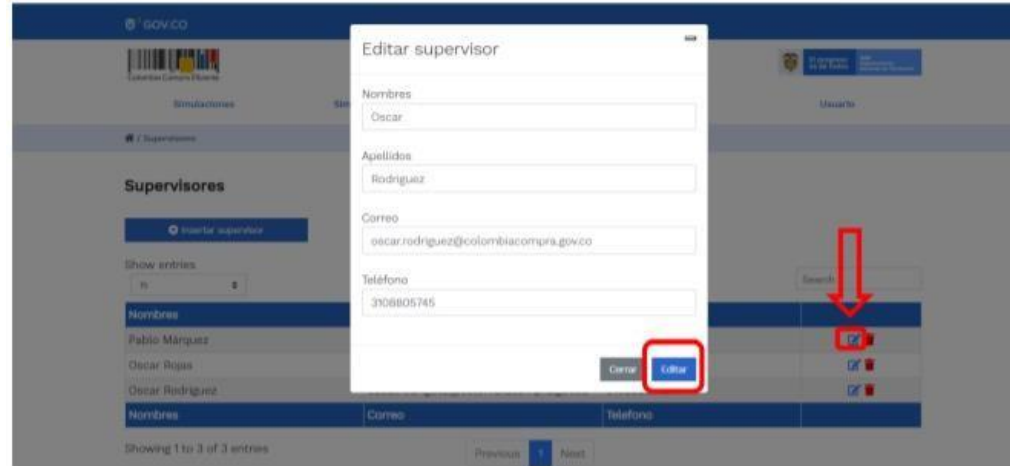

**Ilustración 11 – Edición de supervisores existentes.** 

<span id="page-20-1"></span>El botón "Direcciones" muestra las direcciones creadas por el usuario.

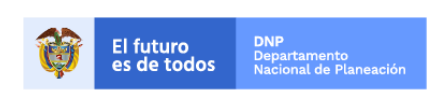

**HILLIN** 

Colombia Compra Eficiente Tel. (+57 1)7956600 · Carrera 7 No. 26 - 20 Piso 17 · Bogotá - Colombia

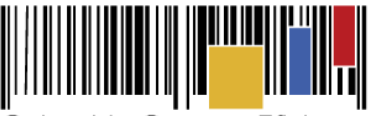

**Acuerdo Marco de Precios para la compraventa y/o suministro de Materiales de Construcción y Ferretería I CCE-255-AMP-2021**

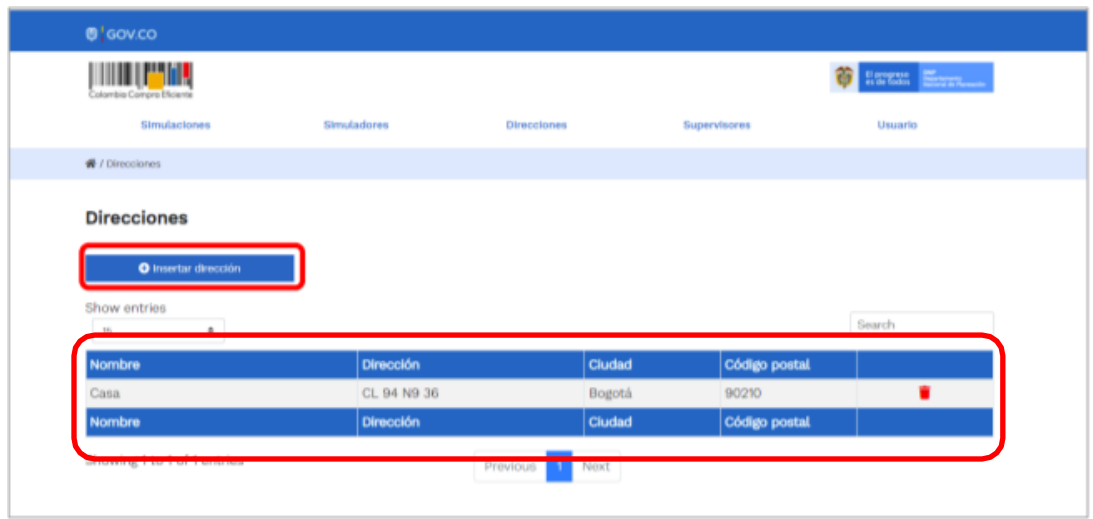

**Ilustración 12 – Botón direcciones.** 

<span id="page-21-0"></span>En el botón "Insertar dirección" el usuario puede ingresar la información correspondiente a la ubicación a la cual deben ser enviados los materiales de construcción y ferretería.

<span id="page-21-1"></span>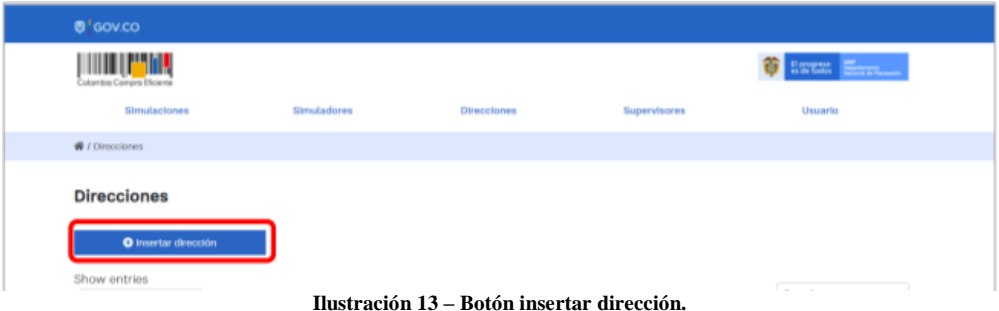

# **DNP**<br>Departamento<br>Nacional de Planeación El futuro<br>es de todos

Página **22** de **47**

Colombia Compra Eficiente Tel. (+57 1)7956600 · Carrera 7 No. 26 - 20 Piso 17 · Bogotá - Colombia

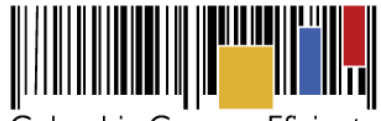

**Acuerdo Marco de Precios para la compraventa y/o suministro de Materiales de Construcción y Ferretería I CCE-255-AMP-2021**

| <b>B'sovco</b>                               |                   |                        |
|----------------------------------------------|-------------------|------------------------|
| <b>JUNE PAR</b>                              | nsertar dirección | <b>C</b> firm Electron |
| <b>Liverpa Calvara Plusma</b><br>Similations | Nombre<br>m       | <b>University</b>      |
| <b>Williams</b>                              | Apartamento 503   |                        |
|                                              | Dirección:        |                        |
| <b>Direcciones</b>                           | Cr 45 # 78 -56    |                        |
| <b>O</b> insurance dimension:                | Cluded:           |                        |
|                                              | Bogotá            |                        |
| <b>Show antres</b><br>٠                      | Código postal     | <b>Taranta</b>         |
| <b>Nombre</b>                                | 123156            | <b>b</b> ploutail      |
| <b>Citta</b>                                 |                   |                        |
| Nombre                                       |                   | <b>Expostat</b>        |
| Showing 1 to 1 of Tentrion                   | Corre veertal     |                        |
|                                              |                   |                        |

**Ilustración 14 – Inclusión de dirección.** 

<span id="page-22-0"></span>El botón "Simuladores" muestra los simuladores disponibles.

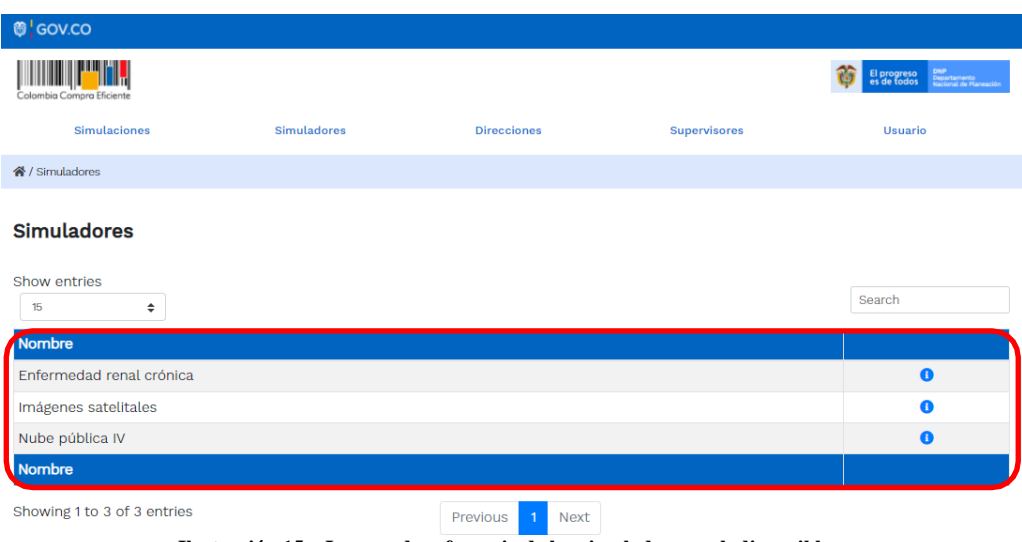

**Ilustración 15 – Imagen de referencia de los simuladores web disponibles.** 

<span id="page-22-1"></span> El botón "Simulaciones" es el que permite la creación de solicitudes de cotización. Una vez allí, el usuario comprador debe hacer clic en el botón "Insertar simulación"

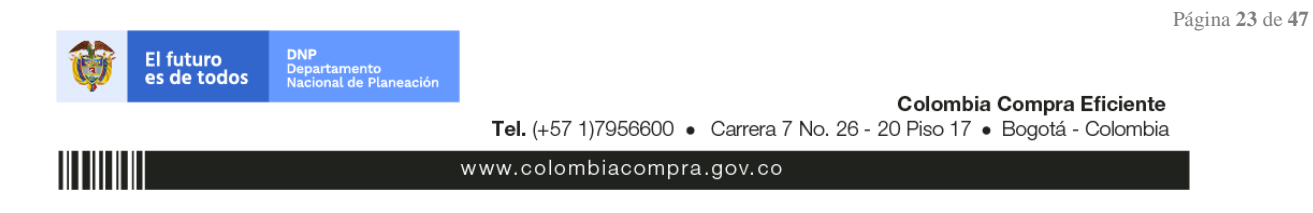

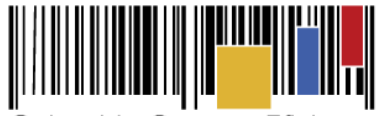

**Acuerdo Marco de Precios para la compraventa y/o suministro de Materiales de Construcción y Ferretería I CCE-255-AMP-2021**

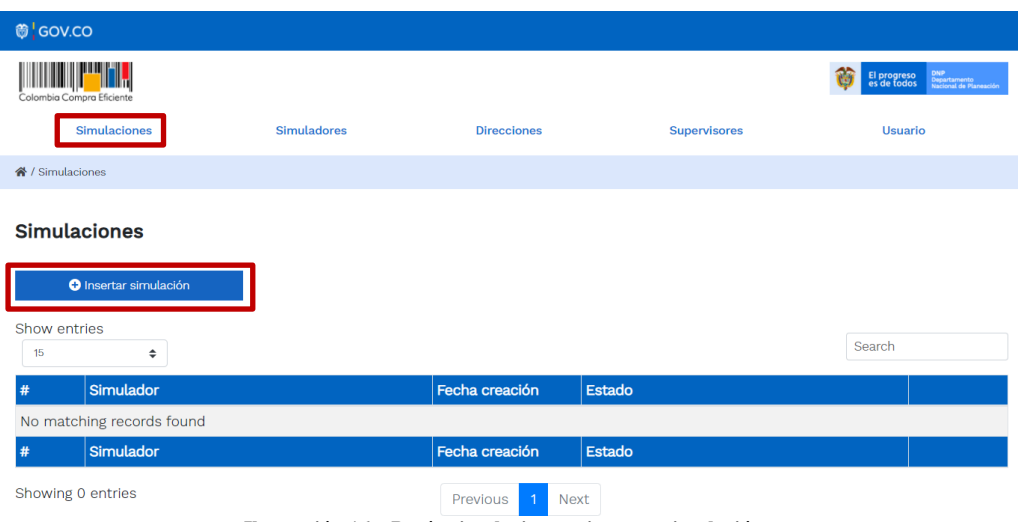

**Ilustración 16 – Botón simulaciones e insertar simulación.** 

<span id="page-23-0"></span>Se abrirá una ventana con una lista desplegable de la cual debe escoger la opción "Materiales de Construcción y Ferretería":

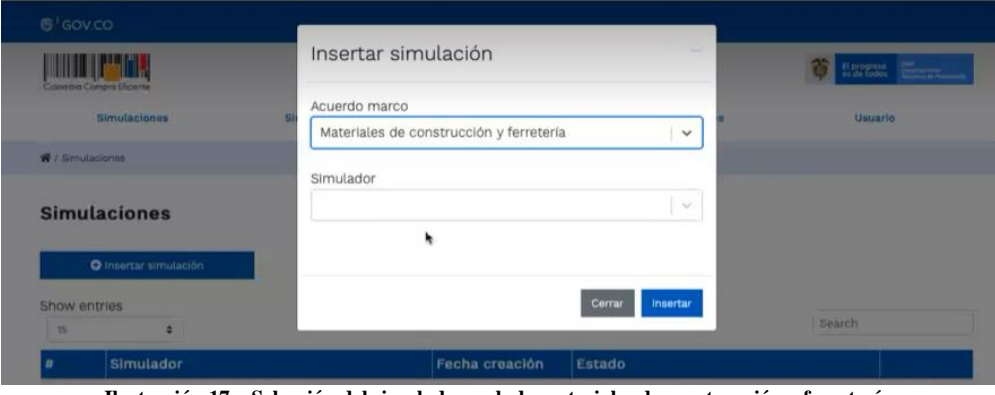

**Ilustración 17 – Selección del simulador web de materiales de construcción y ferretería.**

<span id="page-23-1"></span>En esta instancia, la entidad podrá escoger entre dos grandes simuladores:

- Compraventa (por cada una de las regiones en las cuales se pueden adquirir los materiales de construcción y ferretería).

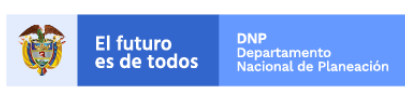

Página **24** de **47**

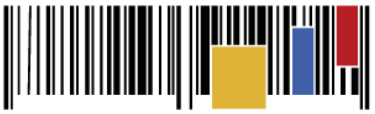

**Acuerdo Marco de Precios para la compraventa y/o suministro de Materiales de Construcción y Ferretería I CCE-255-AMP-2021**

| GOV.CO.               |                                 |                                                            |                            |                |
|-----------------------|---------------------------------|------------------------------------------------------------|----------------------------|----------------|
|                       | niambia Camara Miciente         | Insertar simulación                                        |                            | El programo    |
|                       | <b>Simulaciones</b>             | Acuerdo marco                                              |                            | <b>Usuario</b> |
|                       |                                 | Materiales de construcción y ferretería                    | $\sim$                     |                |
| <b>V Simulaciones</b> |                                 |                                                            |                            |                |
|                       |                                 | Simulador                                                  |                            |                |
|                       | <b>Simulaciones</b>             |                                                            | $\checkmark$               |                |
|                       |                                 | Compraventa ferretería - Región 1                          |                            |                |
|                       | O Insertar simulación           | Compraventa ferretería - Región 2                          |                            |                |
| thow entries          |                                 |                                                            |                            |                |
| 15                    |                                 | Compraventa ferretería - Región 3                          |                            | Search         |
|                       | Simulador                       | Compraventa ferretería - Región 4                          |                            |                |
|                       |                                 | Compraventa ferretería - Región 5                          |                            |                |
| 1239                  | Compraventa ferreteria - Regió  |                                                            |                            | <b>O</b>       |
| 1238                  | Compraventa ferreteria - Región | Compraventa ferretería - Región 6                          |                            | ΟT             |
| 1233                  | Compraventa alimento animale    | Compraventa ferretería - Región 7                          | <b>ompra</b>               |                |
| 1231                  |                                 | Monto agotable - Nacional Compraveme - Lure duda-wa-relief | <b>DUITAUU</b> SITIULIUIUI |                |

**Ilustración 18 – Simuladores de compraventa ferretería<sup>2</sup> por región.** 

<span id="page-24-0"></span>- Suministro (por cada una de las regiones en las cuales se pueden adquirir los materiales de construcción y ferretería).

| ĊÖ.                                                      |                                              |                               |                            |
|----------------------------------------------------------|----------------------------------------------|-------------------------------|----------------------------|
| novo Efiziente                                           | Insertar simulación                          |                               | El programa<br>es de Todos |
| <b>Simulaciones</b>                                      | Acuerdo marco                                |                               | <b>Usuario</b>             |
|                                                          | Materiales de construcción y ferretería      | $\sim$                        |                            |
| <b>Innoi:</b>                                            | Simulador                                    |                               |                            |
| <b>laciones</b>                                          |                                              | $\checkmark$                  |                            |
| <b>D</b> Insertar simulación                             | Suministro ferretería - Región 1             |                               |                            |
| tries                                                    | Suministro ferretería - Región 2             |                               |                            |
|                                                          | Suministro ferretería - Región 3             |                               | Search                     |
| Simulador                                                | Suministro ferretería - Región 4             |                               |                            |
| Compraventa ferreteria - Regió                           | Suministro ferretería - Región 5             | <b>ompra</b>                  | т                          |
| Compraventa ferreteria - Región                          | Suministro ferretería <sup>te</sup> Región 6 |                               | $\bullet$                  |
| Compraventa ferreteria - Regior                          | Suministro ferretería - Región 7             |                               | o Fi                       |
| Compraventa alimento animales-                           | <b>ZMZZ"U3"ID</b>                            | <b>automa unuen ue compra</b> |                            |
| Monto apotable - Nacional Compresients - LOTE 2002-03-17 |                                              | Rorrador cinquisción          | n F                        |

**Ilustración 19 – Simuladores de suministro ferretería<sup>3</sup> por región.** 

<span id="page-24-1"></span>Por tal motivo, la Entidad debe escoger el respectivo simulador de según la modalidad de la futura orden de compra, y para la región en la cual se requiere la entrega de los materiales de construcción y/o ferretería.

Luego de llenar todos los campos, el usuario comprador debe hacer clic en el botón "Insertar".

<sup>2</sup> Tenga en cuenta que a pesar de que el nombre indique "compraventa ferretería" también aplica para compraventa de materiales de construcción. <sup>3</sup> Tenga en cuenta que a pesar de que el nombre indique "suministro ferretería" también aplica para suministro de materiales de construcción

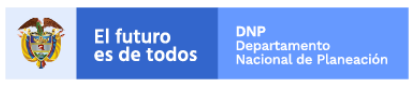

Colombia Compra Eficiente Tel. (+57 1)7956600 · Carrera 7 No. 26 - 20 Piso 17 · Bogotá - Colombia

Página **25** de **47**

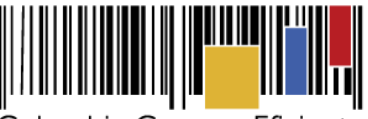

**Acuerdo Marco de Precios para la compraventa y/o suministro de Materiales de Construcción y Ferretería I CCE-255-AMP-2021**

Al insertar la simulación, el sistema mostrará una ventana que contiene la línea de tiempo de la solicitud de cotización, los botones para modificar la solicitud de cotización y la información ingresada en la ventana anterior.

| Borrador                            | Solicitud cotizaciones                  | Selección proveedor<br>Envio a coupa | Finalizado<br>۰     |
|-------------------------------------|-----------------------------------------|--------------------------------------|---------------------|
| Z' Editar datos simulación          | O Insertar item de catálogo             | O Insertar item en blanco            | O Insertar gravamen |
| O Insertar archivo                  | <b>E Validar simulación proveedores</b> | Solicitar cotizaciones               |                     |
| <b>Datos</b>                        |                                         | Gravamen                             | <b>Valor</b>        |
| Simulador                           | Suministro ferretería - Región 1        | No matching records found            |                     |
| Consecutivo                         | 1241                                    |                                      |                     |
| Estado proceso simulación           | Borrador simulación                     |                                      | $\langle$ >         |
| Evento cotización                   |                                         |                                      |                     |
| Catálogo                            | Defecto                                 |                                      |                     |
| Fecha clerre                        |                                         |                                      |                     |
| Cotización seleccionada             |                                         |                                      |                     |
| Número solicitud de compra<br>Coupa |                                         |                                      |                     |
| Guía                                | Ver guía<br>۰                           |                                      |                     |
| Presupuesto                         | 400000000                               |                                      |                     |

**Ilustración 20 – Línea de tiempo e información al insertar la nueva simulación.** 

<span id="page-25-0"></span>Es importante mencionar que el consecutivo corresponde al número de la simulación que se está realizando.

En la sección de **la Entidad Compradora** podrá editar los datos de la simulación en caso tal de haber cometido algún error.

El botón **el usuario puede** agregar los ítems que se encuentren en el catálogo de referencia, indicando aquellos que son necesarios para la solicitud de cotización:

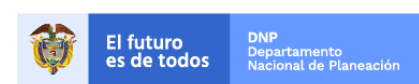

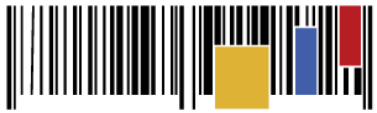

**Acuerdo Marco de Precios para la compraventa y/o suministro de Materiales de Construcción y Ferretería I CCE-255-AMP-2021**

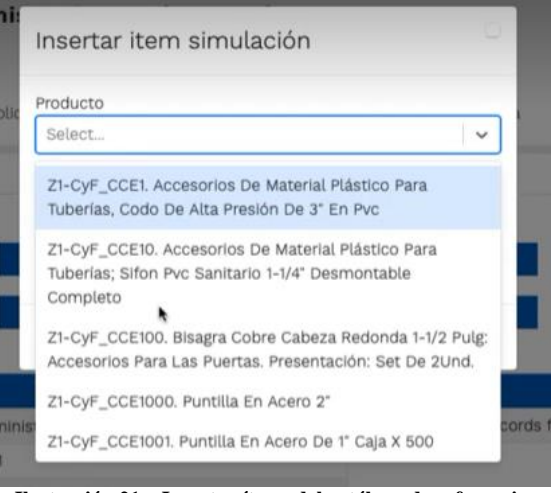

**Ilustración 21 – Insertar ítems del catálogo de referencia.**

<span id="page-26-0"></span>Es importante mencionar que los ítems que hacen parte del catálogo cuentan con una codificación, es decir, CyF\_CCE1 hasta el CyF\_CCE1715, y de igual forma, se identifican por la zona o región, es decir Z1 a Z8.

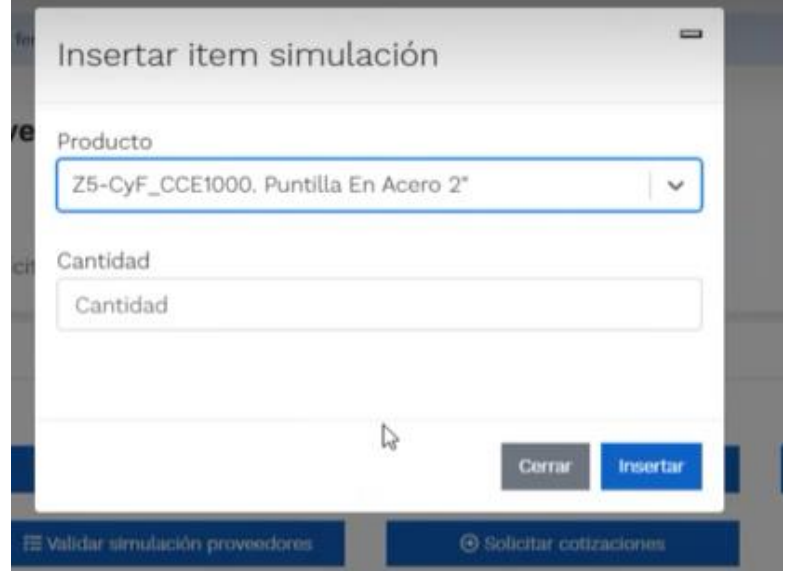

**Ilustración 22 – Paso para ingresar la cantidad de unidades requeridas para el producto en particular.** 

<span id="page-26-1"></span>La Entidad al seleccionar un producto del catálogo de referencia, indicará la cantidad de ítems requeridos para el ítem en particular producto de su etapa previa de planeación.

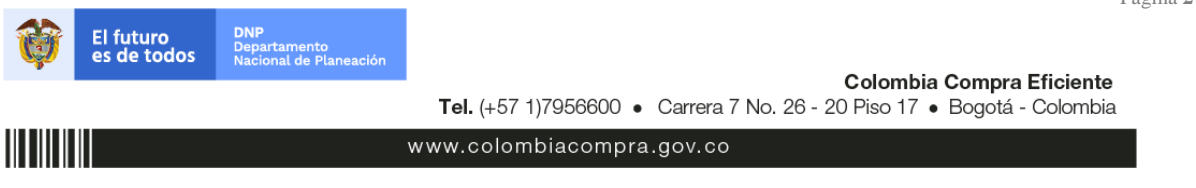

Página **27** de **47**

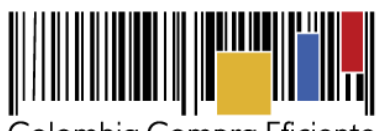

**Acuerdo Marco de Precios para la compraventa y/o suministro de Materiales de Construcción y Ferretería I CCE-255-AMP-2021**

Es importante mencionar que la Entidad deberá tener en cuenta las unidades de medida que se encuentran establecidas en el catálogo de referencia para cada ítem que sea requerido, es decir, si se encuentra por caja de X unidades, o la unidad de medida indicada como tal.

De igual forma se debe proceder con los ítems que no se encuentran en el catálogo de referencia, de la siguiente manera, a través del botón de **...** O Insertar item en blanco

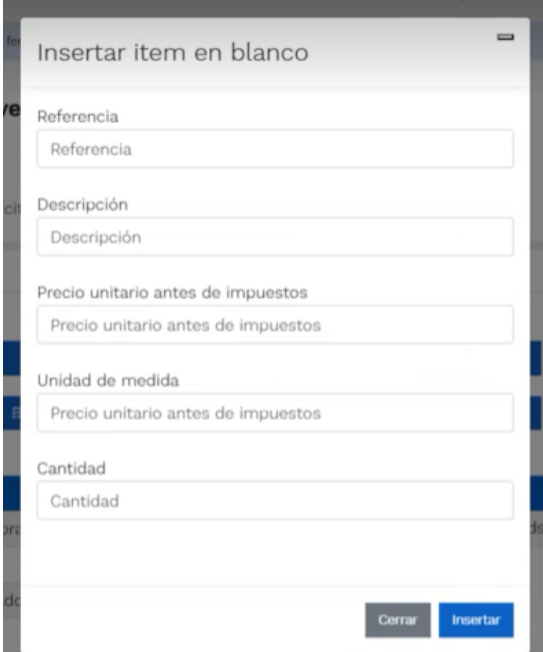

**Ilustración 23 – Proceso para insertar ítem en blanco.**

<span id="page-27-0"></span>En donde la Entidad indica la referencia del ítem, la descripción, el valor de referencia **antes de impuestos**, la unidad de medida, y la cantidad requerida.

Es así como en la parte inferior del proceso de simulación se identificarán los bienes que han sido establecidos por la Entidad Compradora:

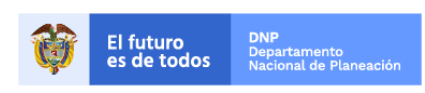

||| || || || ||

Página **28** de **47**

Colombia Compra Eficiente Tel. (+57 1)7956600 · Carrera 7 No. 26 - 20 Piso 17 · Bogotá - Colombia

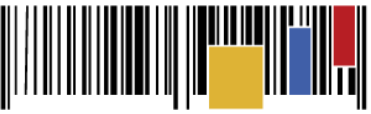

**Acuerdo Marco de Precios para la compraventa y/o suministro de Materiales de Construcción y Ferretería I CCE-255-AMP-2021**

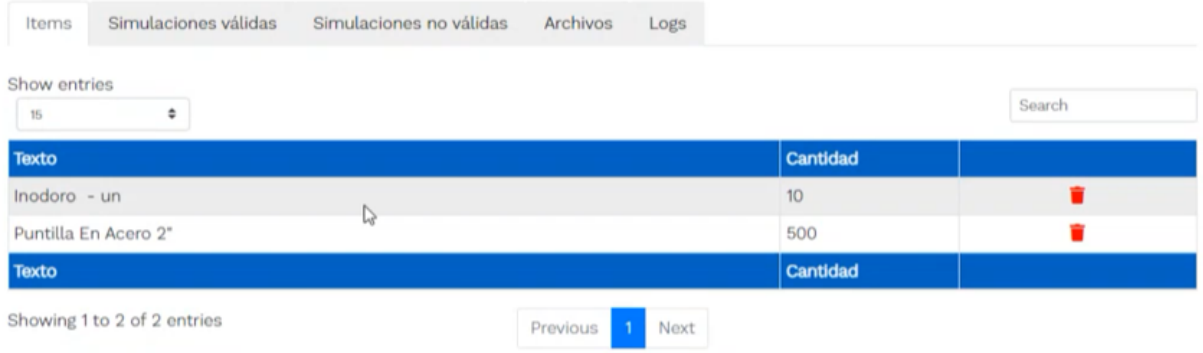

**Ilustración 24 – Proceso de ingreso de los ítems requeridos.** 

<span id="page-28-0"></span>Posteriormente, la Entidad podrá ver las simulaciones válidas, en la pestaña de "Simulaciones válidas" de los Proveedores que se encuentran habilitados en dicha región:

| Show entries<br>۰.<br>15                                                                  |              | Search           |
|-------------------------------------------------------------------------------------------|--------------|------------------|
| Proveedor                                                                                 | Valor        |                  |
| 600-000010, ARINTIA GROUP S.A.S.                                                          | 7,467,907    | $\mathbf \Omega$ |
| 600-000005, U.T. SOLUCIÓN FERRETERA PARA COLOMBIA                                         | 8,142,500    | $\bullet$        |
| 600-000004, DISERRA S.A.S.                                                                | 9,070,450    | $\bullet$        |
| 600-000006. INVESAKK S.A.S.                                                               | 9,938,827    | $\bullet$        |
| 600-000002. UT ESTUDIOS 049                                                               | 10,055,910   | $\bullet$        |
| 600-000011. NELSON ORLANDO ESPITIA CAMARGO / SOLOASEO CAFETERÍA DISTRIBUCIONES 10,458,000 |              | $\mathbf o$      |
| 600-000003. SOLUCIONES INTEGRALES UNIÓN S.A.S.                                            | 10,476,723   | $\bullet$        |
| 600-000001, JEM SUPPLIES S.A.S.                                                           | 10,497,750   | $\mathbf o$      |
| 600-000007. FF SOLUCIONES S.A.                                                            | 10,561,500   | $\bullet$        |
| 600-000012, JAIRO OSORIO CABALLERO                                                        | 13,884,000   | $\bf{0}$         |
| Proveedor                                                                                 | <b>Valor</b> |                  |

**Ilustración 25 – Simulaciones válidas en el proceso de simulación.** 

<span id="page-28-1"></span>Es de anotar que el precio que aparece en las simulaciones corresponde al valor indicativo de los precios del catálogo de referencia, no obstante, los Proveedores al momento de realizar la respuesta al evento de cotización realizarán los descuentos y ofrecimientos a la baja que sean del caso de acuerdo con la información suministrada por la Entidad Compradora en la simulación. Por lo cual, no debe entenderse como el precio final, sino el precio indicativo o referente con los valores del catálogo de referencia.

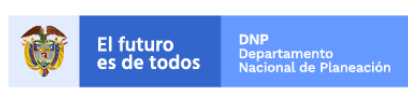

HIIIIII

Colombia Compra Eficiente Tel. (+57 1)7956600 · Carrera 7 No. 26 - 20 Piso 17 · Bogotá - Colombia

www.colombiacompra.gov.co

Página **29** de **47**

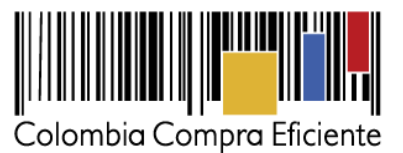

Cuando la entidad selecciona el botón de información que se encuentra al costado derecho de cada uno de los Proveedores vinculados en dicha región, podrá ver el detalle de la simulación para cada uno de estos:

| Show entries<br>٠<br>15                                                        |              | Search    |
|--------------------------------------------------------------------------------|--------------|-----------|
| Proveedor                                                                      | <b>Valor</b> |           |
| 600-000010, ARINTIA GROUP S.A.S.                                               | 7,467,907    | ş,        |
| 600-000005. U.T. SOLUCIÓN FERRETERA PARA COLOMBIA                              | 8,142,500    |           |
| 600-000004, DISERRA S.A.S.                                                     | 9,070,450    | $\bf{o}$  |
| 600-000006, INVESAKK S.A.S.                                                    | 9,938,827    | $\bullet$ |
| 600-000002. UT ESTUDIOS 049                                                    | 10,055,910   | $\bullet$ |
| 600-000011. NELSON ORLANDO ESPITIA CAMARGO / SOLOASEO CAFETERÍA DISTRIBUCIONES | 10,458,000   | $\bullet$ |
| 600-000003. SOLUCIONES INTEGRALES UNIÓN S.A.S.                                 | 10,476,723   | $\bullet$ |
| 600-000001, JEM SUPPLIES S.A.S.                                                | 10,497,750   | $\bullet$ |
| 600-000007. FF SOLUCIONES S.A.                                                 | 10,561,500   | $\bullet$ |
| 600-000012, JAIRO OSORIO CABALLERO                                             | 13,884,000   | $\bullet$ |
| Proveedor                                                                      | <b>Valor</b> |           |

**Ilustración 26 – Información de cada simulación por Proveedor.** 

<span id="page-29-0"></span>Una vez se abre el detalle de la simulación de cada Proveedor, se encuentra la siguiente información:

| <b>O</b> Volver a simulación                  |                                      | Descargar excel                           |               |          |                 |           |
|-----------------------------------------------|--------------------------------------|-------------------------------------------|---------------|----------|-----------------|-----------|
| Proveedor                                     | ARINTIA GROUP S.A.S.                 |                                           |               |          |                 |           |
| Simulacion                                    | $03 - 24$                            | Compraventa ferretería - Región 5 - 2022- |               |          |                 |           |
|                                               |                                      |                                           |               |          |                 |           |
| Valor total                                   | 7,467,907                            |                                           |               |          |                 |           |
| 15                                            | ٠                                    |                                           |               |          | Search          |           |
|                                               |                                      | Unit. catálogo                            | Unit. fórmula | Cantidad | <b>Subtotal</b> |           |
|                                               |                                      | 519,900                                   | 519,900       | 10       | 5,199,000       |           |
| Show entries<br>Producto<br>Ref. Inodoro - un | Z5-CyF_CCE1000. Puntilla En Acero 2" | 4,537                                     | 4,537         | 500      | 2,268,907       | $\bullet$ |

**Ilustración 27 – Detalle de simulación por Proveedor.** 

www.colombiacompra.gov.co

<span id="page-29-1"></span>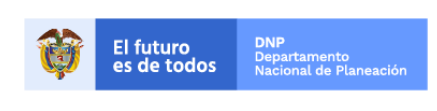

Página **30** de **47**

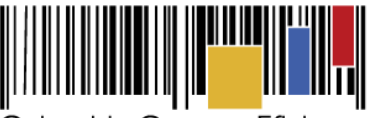

**Acuerdo Marco de Precios para la compraventa y/o suministro de Materiales de Construcción y Ferretería I CCE-255-AMP-2021**

Una vez la Entidad tiene diligenciados la totalidad de los ítems requeridos, y los pasos descritos anteriormente, procederá a dar clic en el botón de "solicitar cotizaciones" e Solicitar cotizaciones , para lo cual se abrirá el siguiente cuadro de texto:

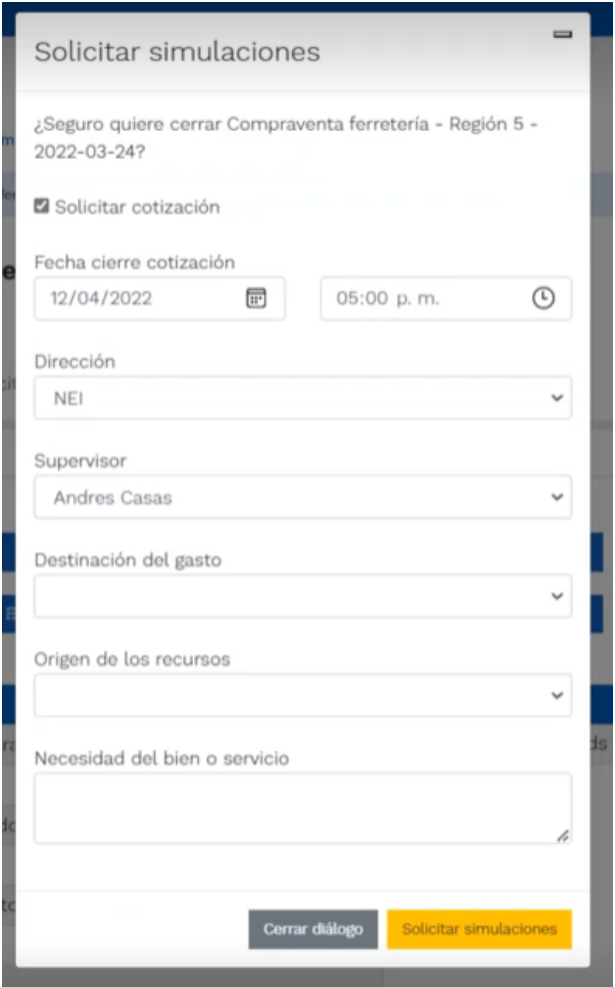

**Ilustración 28 – Proceso de solicitud de cotizaciones.** 

<span id="page-30-0"></span>En esta sección la entidad debe indicar la dirección, el supervisor, la destinación del gasto, el origen de los recursos, y la breve justificación de la necesidad del bien o servicio.

Es importante mencionar que en caso de que la entidad requiera diferentes entregas en diferentes sitios de una misma región, indicará en esta sección la dirección principal, y posteriormente será informado al Proveedor que sea colocada la orden de compra los demás lugares requeridos al interior de la misma región.

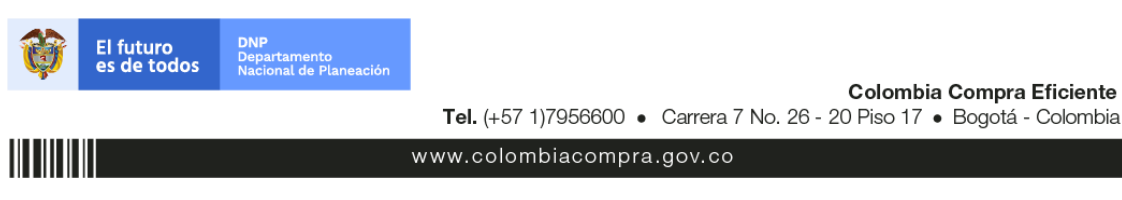

Página **31** de **47**

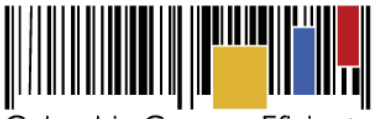

**Acuerdo Marco de Precios para la compraventa y/o suministro de Materiales de Construcción y Ferretería I CCE-255-AMP-2021**

De acuerdo con lo establecido en la Cláusula 7 del contrato del Acuerdo Marco de Precios, los Proveedores cuentan con un plazo de respuesta de **CINCO (5) DÍAS HÁBILES** contados a partir del día siguiente a la fecha de recepción de la solicitud de cotización.

En relación con el desarrollo de cada una de las instancias del proceso de simulación, irá actualizándose el estado de la misma de la siguiente manera:

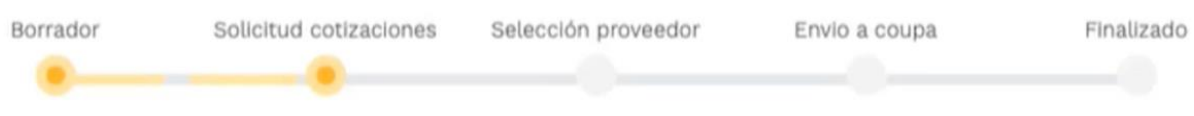

**Ilustración 29 – Estados o etapas del proceso de simulación.** 

<span id="page-31-0"></span>Vale la pena mencionar que antes de que cupla el plazo de respuesta de los Proveedores vinculados en la región, la Entidad Compradora puede reiniciar la simulación, o por el contrario, pasar a la selección de cotización:

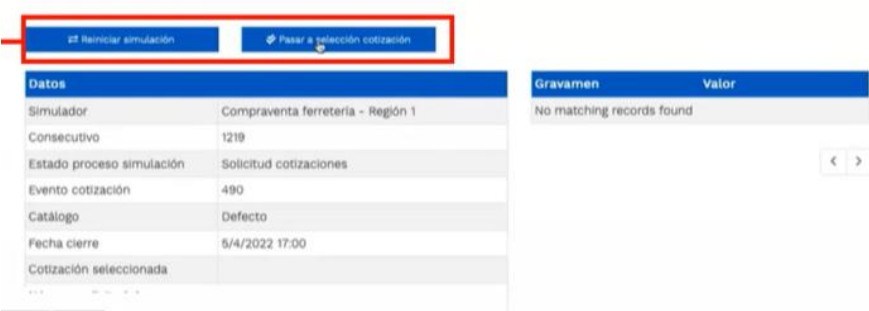

**Ilustración 30 – Botones de reinicio de simulación y pasar a la selección cotización.** 

<span id="page-31-1"></span>Cuando los Proveedores han dado respuesta a la solicitud de cotización, la Entidad identificará esta condición de forma gráfica, ya que se identificarán con un doble visto bueno:

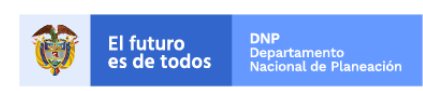

III IIII III

Página **32** de **47**

Colombia Compra Eficiente Tel. (+57 1)7956600 · Carrera 7 No. 26 - 20 Piso 17 · Bogotá - Colombia

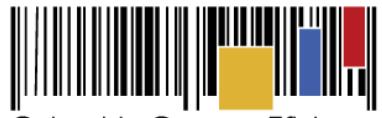

**Acuerdo Marco de Precios para la compraventa y/o suministro de Materiales de Construcción y Ferretería I CCE-255-AMP-2021**

| Cotizaciones                | Eventos cotización                 | Items | Simulaciones válidas | Simulaciones no válida- | Archivos | Logs   |                      |
|-----------------------------|------------------------------------|-------|----------------------|-------------------------|----------|--------|----------------------|
| Show entries<br>15          | ٠                                  |       |                      |                         |          | Search |                      |
| ø                           | Proveedor                          |       |                      |                         | Envio    |        | <b>Ultima oferta</b> |
| 3007                        | UT ESTUDIOS 049                    |       |                      |                         |          | ৺      | ৺                    |
| 3009                        | DISERRA S.A.S.                     |       |                      |                         |          | ♦      | ৺                    |
| 3008                        | SOLUCIONES INTEGRALES UNIÓN S.A.S. |       |                      |                         |          | ♦      | ৺                    |
| 3006                        | <b>JEM SUPPLIES S.A.S</b>          |       |                      |                         |          | ୬      | ৬                    |
| ø                           | Proveedor                          |       |                      |                         | Envio    |        | <b>Ultima</b> oferta |
| Showing 1 to 4 of 4 entries |                                    |       | Previous             | Next                    |          |        |                      |

**Ilustración 31 – Respuesta de los Proveedores a la solicitud de cotización.** 

<span id="page-32-0"></span>Una vez la entidad le da clic en "Pasar a selección cotización":

| <b>Et Reiniciar simulación</b>      | Pasar a gelección cotización      |                           |              |
|-------------------------------------|-----------------------------------|---------------------------|--------------|
| <b>Datos</b>                        |                                   | Gravamen                  | <b>Valor</b> |
| Simulador                           | Compraventa ferretería - Región 1 | No matching records found |              |
| Consecutivo                         | 1219                              |                           |              |
| Estado proceso simulación           | Solicitud cotizaciones            |                           |              |
| Evento cotización                   | 490                               |                           |              |
| Catálogo                            | Defecto                           |                           |              |
| Fecha cierre                        | 5/4/2022 17:00                    |                           |              |
| Cotización seleccionada             |                                   |                           |              |
| Número solicitud de compra<br>Coupa |                                   |                           |              |
| Guía                                | Ver guía                          |                           |              |

**Ilustración 32 – Selección de cotización.** 

<span id="page-32-1"></span>El sistema envía un mensaje de confirmación para dar cierre al proceso de cotización de la siguiente manera:

| Borrador                 | Cerrar proceso cotización<br><b>Soll</b><br>revisión y selección de cotización? | ¿Seguro quiere cerrar el proceso de cotización y pasar a | Finalizado |
|--------------------------|---------------------------------------------------------------------------------|----------------------------------------------------------|------------|
|                          |                                                                                 |                                                          |            |
| ## Reiniciar simulación  |                                                                                 | Cerrar diálogo<br>Cerrar proceso cotización              |            |
| Datos                    |                                                                                 | Gravamen                                                 | Valor      |
| Simulador<br>Consecutivo | Compraventa ferreteria - Región 1<br>1219                                       | No matching records found                                |            |

**Ilustración 33 – Confirmación de cierre del proceso de cotización.** 

<span id="page-32-2"></span>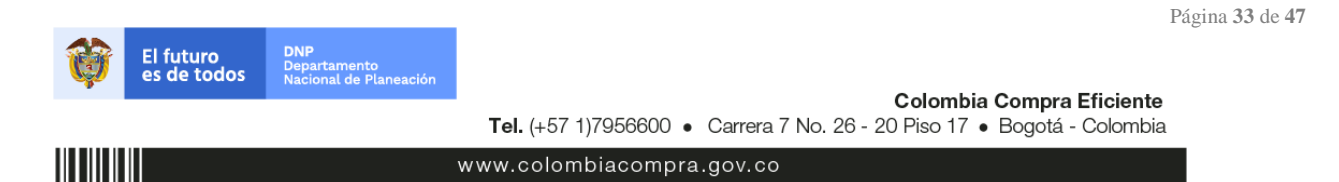

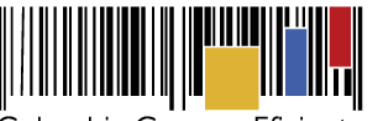

**Acuerdo Marco de Precios para la compraventa y/o suministro de Materiales de Construcción y Ferretería I CCE-255-AMP-2021**

Una vez de clic en cerrar proceso de cotización, cambiará el estado del proceso de simulación:

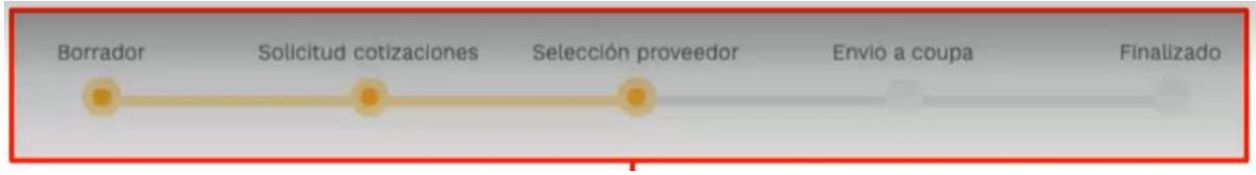

**Ilustración 34 – Etapa de selección de Proveedores.** 

<span id="page-33-0"></span>En esta instancia, cambiará el estado en el cual se visualizan las ofertas de los Proveedores, y figurará una imagen de una mano para seleccionar el Proveedor con el menor precio ofertado:

| Show entries<br>15. | ٠ |                                    | Search       |                |
|---------------------|---|------------------------------------|--------------|----------------|
| ø                   |   | Proveedor                          | <b>Valor</b> |                |
| 3007                |   | UT ESTUDIOS 049                    | 2,627,918    | 0 <sub>0</sub> |
| 3009                |   | DISERRA S.A.S.                     | 2,888,000    | $^{\circ}$     |
| 3006                |   | <b>JEM SUPPLIES S.A.S.</b>         | 3,809,249    | $0 +$          |
| 3008                |   | SOLUCIONES INTEGRALES UNIÓN S.A.S. | 4,005,097    | $0 +$          |
| l٥                  |   | Proveedor                          | Valor        |                |

**Ilustración 35 – Selección de Proveedores.** 

<span id="page-33-1"></span>La plataforma de forma automática ordena los Proveedores del menor al mayor valor. La Entidad a través del botón azul con una "i" podrá verificar y validar el detalle de los ofrecimientos realizados por cada uno de los Proveedores, así como la verificación del valor del IVA ingresado y la verificación de presuntos precios artificialmente bajos; así como las situaciones de posible empate entre dos o más proveedores.

Una vez la Entidad ha agotado estas instancias procederá a seleccionar el Proveedor que cotizó el menor valor, dando clic en la imagen de la mano, para lo cual aparecerá el siguiente diálogo:

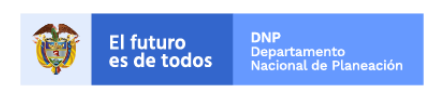

111 111 111 11

Página **34** de **47**

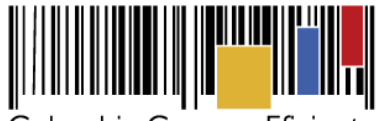

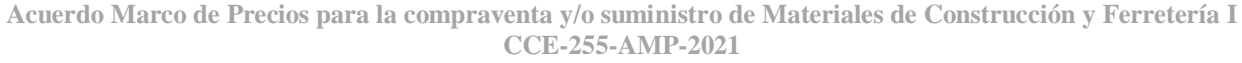

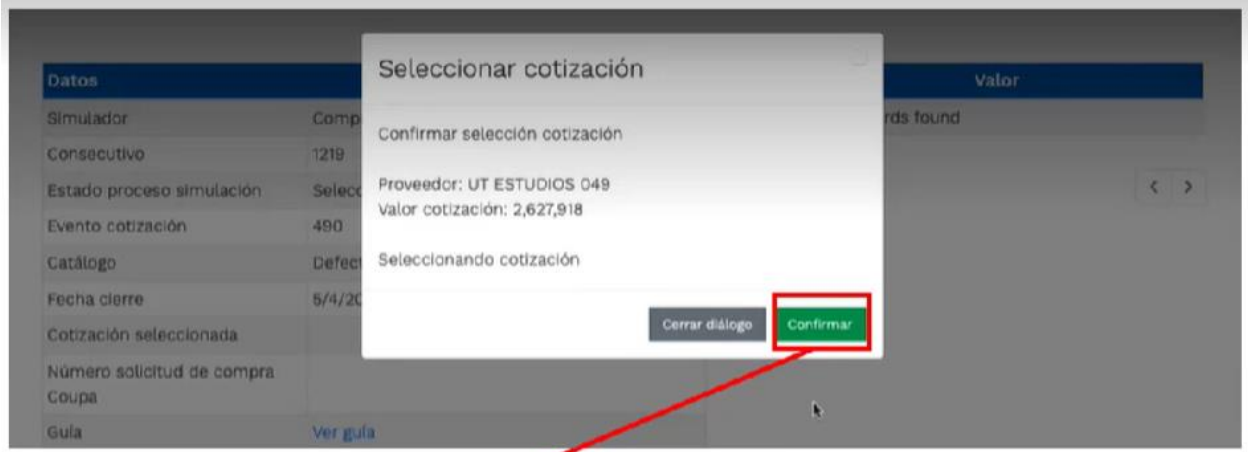

**Ilustración 36 – Confirmación de selección de cotización.** 

<span id="page-34-0"></span>Al finalizar el proceso en el simulador web, el mismo genera un numero de solicitud de compra, que es en adelante el número que identifica para proceso para el desarrollo final en la plataforma TVEC.

| <b>Datos</b>                        |                                   |
|-------------------------------------|-----------------------------------|
| Simulador                           | Compraventa ferretería - Región 1 |
| Consecutivo                         | 1219                              |
| Estado proceso simulación           | Solicitud cotizaciones            |
| Evento cotización                   | 490                               |
| Catálogo                            | Defecto                           |
| Fecha clerre                        | 5/4/2022 17:00                    |
| Cotización seleccionada             | Nombre del Proveedor              |
| Número solicitud de compra<br>Coupa | 131097                            |
| Guía                                | Ver gula                          |

**Ilustración 37 – Confirmación de orden de compra en Coupa (TVEC).**

<span id="page-34-1"></span>Al hacer clic sobre el número de solicitud de orden de compra, la plantilla redireccionará al usuario directamente a la TVEC para que ingrese con usuario y contraseña. Seguido al paso anterior, aparecerá la solicitud de orden de compra para que la Entidad Compradora termine de diligenciar el formulario.

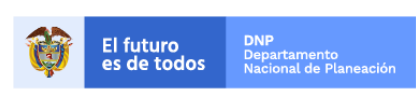

**HITHER** 

Página **35** de **47**

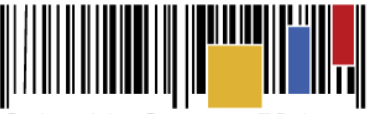

**Acuerdo Marco de Precios para la compraventa y/o suministro de Materiales de Construcción y Ferretería I CCE-255-AMP-2021**

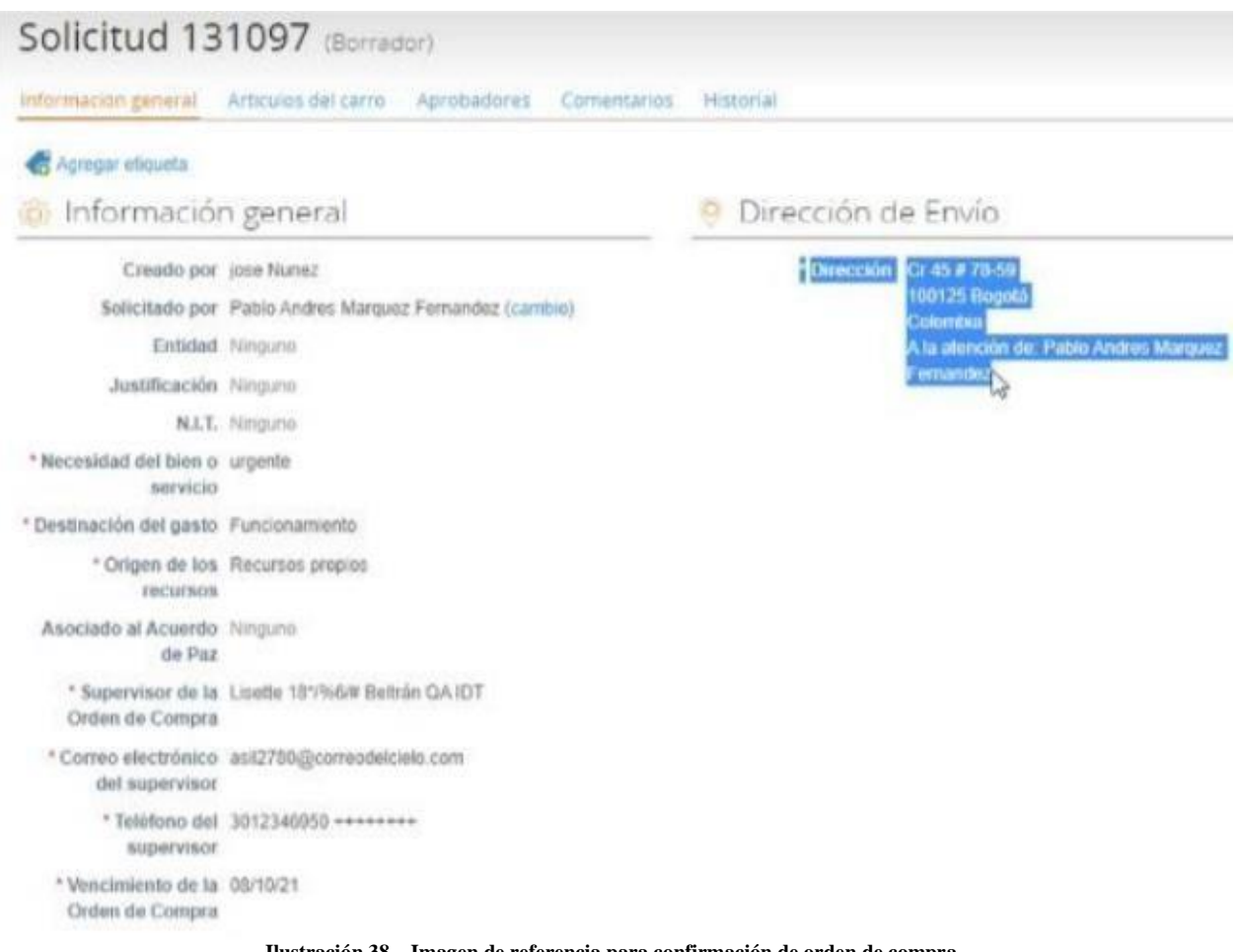

**Ilustración 38 – Imagen de referencia para confirmación de orden de compra.** 

#### <span id="page-35-1"></span><span id="page-35-0"></span>**4.3. Cancelar el Evento de Cotización**

La solicitud de cotización es el inicio de la Operación Secundaria de los Acuerdos Marco de Precios en los que hay lugar a ella; la Entidad Estatal está obligada a planear la forma como ejecuta su presupuesto y, en consecuencia, cuando hace una solicitud de cotización es porque requiere satisfacer una necesidad que el Acuerdo Marco de Precios suple por tratarse de bienes de características técnicas uniformes y de común utilización. La cotización no obliga a la Entidad Estatal a colocar la Orden de Compra, pero no hacerlo muestra posibles falencias en su planeación.

La mayoría de los Acuerdos Marco establecen en las cláusulas relativas a las acciones a cargo de la Entidad Compradora o a la Operación Secundaria, el deber de la Entidad Compradora de colocar la Orden de Compra al Proveedor que presentó el precio más bajo en su cotización. Este es un deber de la Entidad Compradora que surge del Acuerdo Marco.

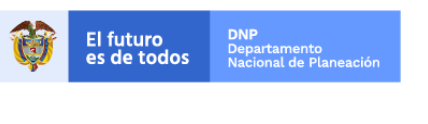

III IIII III

Colombia Compra Eficiente Tel. (+57 1)7956600 · Carrera 7 No. 26 - 20 Piso 17 · Bogotá - Colombia

Página **36** de **47**

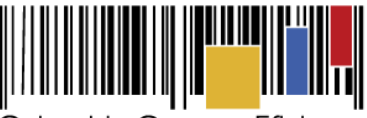

**Acuerdo Marco de Precios para la compraventa y/o suministro de Materiales de Construcción y Ferretería I CCE-255-AMP-2021**

Si la Entidad Compradora no puede, o no debe colocar la Orden de compra por algún motivo, deberá justificarlo en debida forma, pues puso en operación el Acuerdo Marco y el sistema de presentación de cotizaciones. La Entidad Compradora debe decidir cómo justifica el cierre del evento de cotización y lo puede hacer a través de un Acto Administrativo.

#### <span id="page-36-0"></span>**4.4. Publicidad de las Órdenes de Compra**

Las Entidades Estatales cumplen con la obligación establecida en la Ley 1150 de 2007, Decreto Ley 019 de 2012, y Decreto 1082 de 2015, de publicar en el SECOP la actividad contractual en la que se ejecutan recursos públicos una vez colocan la Orden de Compra en la Tienda Virtual del Estado Colombiano.

La Tienda Virtual del Estado Colombiano hace parte integral del Sistema Electrónico de Contratación Pública y es la plataforma a través de la cual se gestionan las adquisiciones de las Entidades Estatales al amparo del Acuerdo Marco de Precios y otros Instrumentos de Agregación de Demanda, así como la adquisición de bienes en Grandes Superficies. Así, las operaciones que se realizan a través de la Tienda virtual del Estado colombiano cumplen con el principio de publicidad al quedar registradas en la página web de Colombia Compra Eficiente, en el enlace: [http://www.colombiacompra.gov.co/amp-ordenes-de](http://www.colombiacompra.gov.co/amp-ordenes-de-compra)[compra](http://www.colombiacompra.gov.co/amp-ordenes-de-compra) en consecuencia, la Entidad Compradora no debe publicar nuevamente la Orden de Compra como un contrato independiente en el SECOP, pues estaría duplicando el registro y afectando la calidad de la información del sistema de compra y contratación pública.

La numeración del contrato es la dada por la Tienda Virtual del Estado Colombiano a la Orden de Compra y es la única referencia que debe ser empelada por la Entidad Compradora respecto de la gestión y ejecución del contrato.

La Entidad Compradora podrá asignar un número interno de seguimiento documental o archivo, de manera que sea identificable respecto de sus demás Procesos de Contratación, sin que esto implique que sea necesario publicar esta numeración interna nuevamente en el SECOP.

### <span id="page-36-1"></span>**5. Solicitud de Compra**

El detalle para poder realizar las solicitudes de compra se encontrará en la *Guía General de los Acuerdos Marco* que Colombia Compra Eficiente tiene a disposición en el siguiente enlace:

[http://www.colombiacompra.gov.co/sites/cce\\_public/files/cce\\_tvec/cce\\_guia\\_general\\_de\\_los\\_acuerdos\\_m](http://www.colombiacompra.gov.co/sites/cce_public/files/cce_tvec/cce_guia_general_de_los_acuerdos_marco.pdf) [arco.pdf](http://www.colombiacompra.gov.co/sites/cce_public/files/cce_tvec/cce_guia_general_de_los_acuerdos_marco.pdf)

### <span id="page-36-2"></span>**6. Verificación de Inhabilidades, Multas, Sanciones e Incompatibilidades del Proveedor**

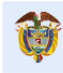

**DNP**<br>Departamento<br>Nacional de Planeació El futuro es de todos

Colombia Compra Eficiente Tel. (+57 1)7956600 · Carrera 7 No. 26 - 20 Piso 17 · Bogotá - Colombia

www.colombiacompra.gov.co

Página **37** de **47**

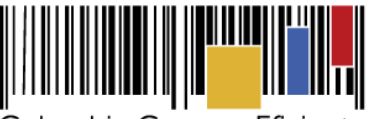

**Acuerdo Marco de Precios para la compraventa y/o suministro de Materiales de Construcción y Ferretería I CCE-255-AMP-2021**

La Entidad Compradora es responsable de realizar la verificación de las inhabilidades, multas, sanciones e incompatibilidades en que pueda estar en curso el proveedor que presento la oferta más económica antes del momento de la adjudicación de la Orden de Compra, para lo cual se sugiere revisar la información consignada en el aplicativo RUES, sin que ello sea la única fuente de verificación.

En ese sentido, en caso tal de identificar que se encuentra incurso en alguna de las causales de inhabilidad o incompatibilidad previstas en la legislación vigente, deberá informarlo de inmediato a la Agencia Nacional de Contratación Pública - Colombia Compra Eficiente para el trámite respectivo y tomar las acciones que se consideren necesarias por la Entidad Compradora.

### <span id="page-37-0"></span>**7. Orden de Compra**

El detalle para las órdenes de compra se encontrará en la *Guía General de los Acuerdos Marco* que Colombia Compra Eficiente tiene a disposición en el siguiente enlace:

[http://www.colombiacompra.gov.co/sites/cce\\_public/files/cce\\_tvec/cce\\_guia\\_general\\_de\\_los\\_acuerdos\\_m](http://www.colombiacompra.gov.co/sites/cce_public/files/cce_tvec/cce_guia_general_de_los_acuerdos_marco.pdf) [arco.pdf](http://www.colombiacompra.gov.co/sites/cce_public/files/cce_tvec/cce_guia_general_de_los_acuerdos_marco.pdf)

#### <span id="page-37-1"></span>**8. Facturación y Pago**

La Entidad Compradora debe programar el PAC, aprobar la factura y efectuar el pago al Proveedor dentro de los **TREINTA (30) DÍAS CALENDARIO** siguientes a la presentación de la factura de acuerdo con lo establecido en la minuta del Acuerdo Marco.

El usuario comprador de la Entidad Compradora puede consultar las facturas enviadas por el Proveedor a través de la Tienda Virtual del Estado Colombiano ingresando a *"Facturas"* en el menú superior, o consultando las solicitudes de aprobación de facturas en *"Tareas Pendientes"*. La recepción de las facturas también es notificada por correo electrónico.

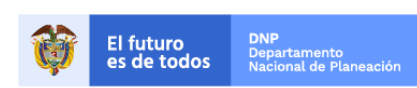

Página **38** de **47**

Colombia Compra Eficiente Tel. (+57 1)7956600 · Carrera 7 No. 26 - 20 Piso 17 · Bogotá - Colombia

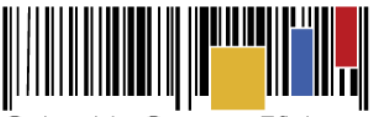

**Acuerdo Marco de Precios para la compraventa y/o suministro de Materiales de Construcción y Ferretería I CCE-255-AMP-2021**

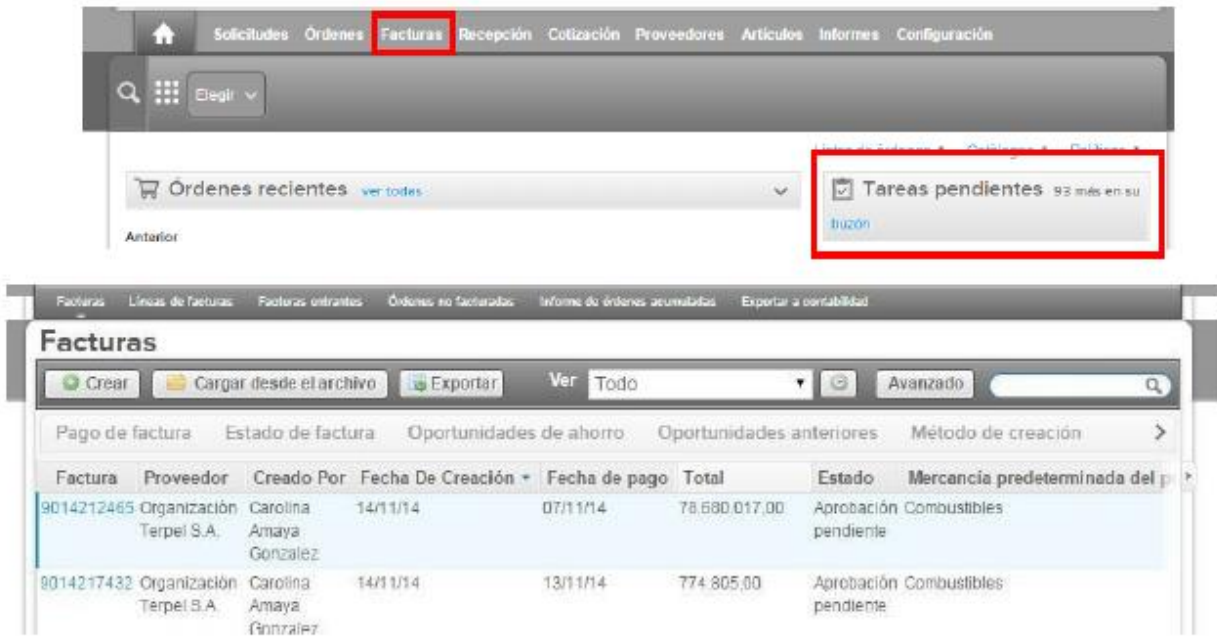

La Entidad Compradora puede consultar la información de contacto y la cuenta del Proveedor en *"Proveedores"*, en el menú superior.

**Nota:** En los escenarios que por trámite interno la Entidad Compradora requiera que el Proveedor radique de forma física la factura y demás documentos soporte que se requieran, deberá de igual forma realizar el trámite a través de la plataforma de la Tienda Virtual del Estado Colombiano. Así mismo, facilitar al Proveedor la totalidad de los formatos requeridos para su trámite, así como los nombres de las personas que deberán ser diligenciados en los formatos.

### <span id="page-38-0"></span>**9. Publicación de documentos adicionales en las Órdenes de Compra**

El detalle para la publicación de documentos adicionales en las órdenes de compra se encontrará en la *Guía General de los Acuerdos Marco* que Colombia Compra Eficiente tiene a disposición en el siguiente enlace:

[http://www.colombiacompra.gov.co/sites/cce\\_public/files/cce\\_tvec/cce\\_guia\\_general\\_de\\_los\\_acuerdos\\_m](http://www.colombiacompra.gov.co/sites/cce_public/files/cce_tvec/cce_guia_general_de_los_acuerdos_marco.pdf) [arco.pdf](http://www.colombiacompra.gov.co/sites/cce_public/files/cce_tvec/cce_guia_general_de_los_acuerdos_marco.pdf)

### <span id="page-38-1"></span>**10. Modificaciones, aclaraciones, terminación o liquidación de la Orden de Compra**

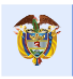

**DNP**<br>Departamento<br>Nacional de Planeació **El futuro** es de todos

Página **39** de **47**

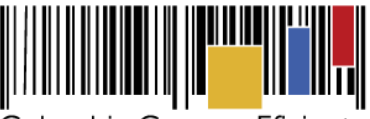

**Acuerdo Marco de Precios para la compraventa y/o suministro de Materiales de Construcción y Ferretería I CCE-255-AMP-2021**

Las modificaciones, adiciones o terminación de la Orden de Compra son la modificación, adición o terminación de un contrato y la Entidad Compradora debe estar consciente de los efectos legales, económicos, disciplinarios y fiscales de cualquiera de estas.

Las Entidades Compradoras pueden modificar o adicionar el valor y la fecha de vencimiento de una orden de compra, acordar la terminación anticipada o aclarar datos de la Orden de Compra.

Para el efecto, antes de la fecha de vencimiento de la Orden de Compra la Entidad Compradora debe llegar a un acuerdo con el Proveedor y seguir los pasos descritos en el manual de usuario de Modificaciones de Órdenes de Compra el cual podrá ser consultado en el siguiente enlace: [https://www.colombiacompra.gov.co/sites/cce\\_public/files/cce\\_documentos/manual\\_modificaciones\\_oc.p](https://www.colombiacompra.gov.co/sites/cce_public/files/cce_documentos/manual_modificaciones_oc.pdf) [df](https://www.colombiacompra.gov.co/sites/cce_public/files/cce_documentos/manual_modificaciones_oc.pdf)

**La Entidad deberá tener en cuenta que las Órdenes de Compra son contratos estatales, y por tal motivo se rigen por las disposiciones del estatuto general de contratación pública, así como por las disposiciones civiles y comerciales que sean aplicables según la naturaleza propia de cada Entidad Estatal.** 

#### **Notas:**

Las órdenes de compra son contratos estatales en los términos del artículo 32 de la Ley 80 de 1993, debido a que son actos jurídicos generadores de obligaciones, que constan por escrito.

Por lo anterior, las Órdenes de Compra de tracto sucesivo, aquellas cuya ejecución o cumplimiento se prolongue en el tiempo, deben ser objeto de liquidación (artículo 60 de la Ley 80 de 1993), por el contrario, las Órdenes de Compra que no cumplan con esta condición y que solo tengan una entrega, no deben ser liquidadas.

La liquidación es un procedimiento a partir del cual el contrato finaliza, y mediante el cual las partes del contrato, o eventualmente un juez, se pronuncian sobre la ejecución de las prestaciones, y sobre las circunstancias presentadas durante la ejecución del objeto contractual.

La liquidación de una Orden de Compra respecto de la cual no se ejecutó el 100% del valor la posterior liberación del compromiso presupuestal, debe hacerse de la misma manera que cualquier otro contrato, esto es, de acuerdo con las normas presupuestales para tal efecto y los procedimientos internos definidos por la Entidad Estatal.

Independientemente de que aplique o no la liquidación para las Órdenes de compra, **todas deben estar cerradas en la Tienda Virtual del Estado Colombiano**, por lo anterior, la Entidad Compradora debe diligenciar el formato de modificación, aclaración, terminación o liquidación de Orden de Compra una vez ejecutada la Orden de Compra, y enviarlo junto con el formato adicional que diligencie la Entidad Compradora (este formato solo aplica para las Órdenes de Compra que debe ser liquidadas) a Colombia

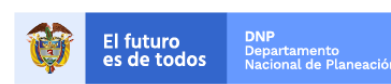

Página **40** de **47**

Colombia Compra Eficiente Tel. (+57 1)7956600 · Carrera 7 No. 26 - 20 Piso 17 · Bogotá - Colombia

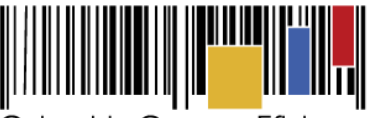

**Acuerdo Marco de Precios para la compraventa y/o suministro de Materiales de Construcción y Ferretería I CCE-255-AMP-2021**

Compra Eficiente, para que esta pueda dejar cerrada y liquidada la Orden de Compra en la Tienda Virtual del Estado Colombiano.

No obstante, se recuerda que la obligación de cerrar y/o liquidar las Órdenes de Compra son netamente de la Entidad Compradora.

Tenga en cuenta que para poder liquidar la Orden de Compra no puede haber facturas en alguno de los siguientes estados en la Tienda Virtual del Estado Colombiano:

- Pendiente de aprobación
- Rechazada
- En borrador

Si hay alguna factura de la Orden de Compra en alguno de esos estados, la Entidad debe realizar el siguiente procedimiento según corresponda:

- 1. Pendiente de aprobación: Aprobar o rechazar la factura.
- 2. Rechazada: Registrar el caso a través del formulario de soporte [\(www.colombiacompra.gov.co/soporte,](http://www.colombiacompra.gov.co/soporte) en la opción *"Crear caso - soporte Técnico"*), adjuntando un documento de solicitud de anulación firmado por el Supervisor de la Orden de Compra. Documento en el cual debe indicar el número de la Orden de Compra y los números de las facturas en estado rechazado que deben ser anuladas.
- 3. Borrador: Solicitar al Proveedor que elimine la factura.

Solo cuando la Entidad esté segura de que todas las facturas de la Orden de Compra estén aprobadas o anuladas, debe enviar a Colombia Compra Eficiente el formato para publicar la liquidación en la Tienda Virtual del Estado Colombiano.

#### <span id="page-40-0"></span>**11. Posibles Incumplimientos en las Órdenes de Compra**

La Entidad Compradora adelantará los posibles incumplimientos derivados de las Órdenes de Compra de forma directa, entre Proveedor y Entidad Compradora, para lo cual hará efectiva la garantía derivada de la respectiva orden de compra.

Los incumplimientos derivados de las obligaciones del Acuerdo Marco propiamente, se procederá según las disposiciones de la minuta del Acuerdo Marco y de acuerdo con lo establecido en el artículo 86 de la Ley 1474 de 2011.

#### <span id="page-40-1"></span>**12. Puntos de venta adicionales de los Proveedores por regiones**

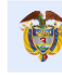

**DNP**<br>Departamento<br>Nacional de Planeació **El futuro** es de todos

Página **41** de **47**

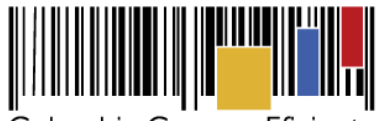

**Acuerdo Marco de Precios para la compraventa y/o suministro de Materiales de Construcción y Ferretería I CCE-255-AMP-2021**

Producto del desarrollo del proceso licitatorio CCENEG-049-01-2021, fue asignado puntaje a aquellos proponentes que contarán con puntos físicos de venta adicionales, los cuales se relacionan en la siguiente tabla:

<span id="page-41-0"></span>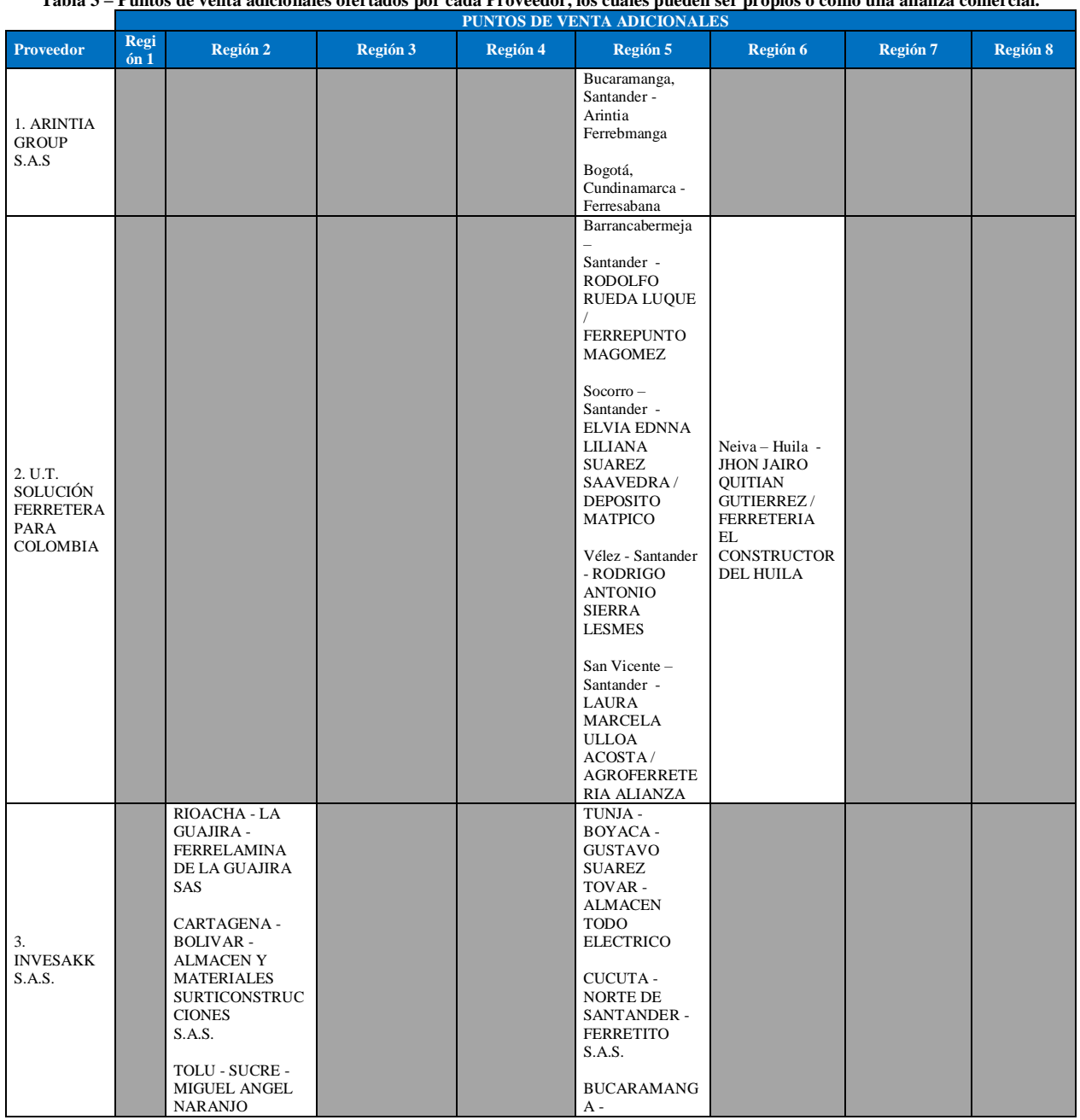

**Tabla 3 – Puntos de venta adicionales ofertados por cada Proveedor, los cuales pueden ser propios o como una alianza comercial.**

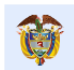

**DNP**<br>Departamento<br>Nacional de Planeación El futuro<br>es de todos

Página **42** de **47**

Colombia Compra Eficiente Tel. (+57 1)7956600 · Carrera 7 No. 26 - 20 Piso 17 · Bogotá - Colombia

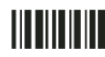

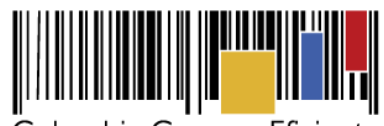

**Acuerdo Marco de Precios para la compraventa y/o suministro de Materiales de Construcción y Ferretería I CCE-255-AMP-2021**

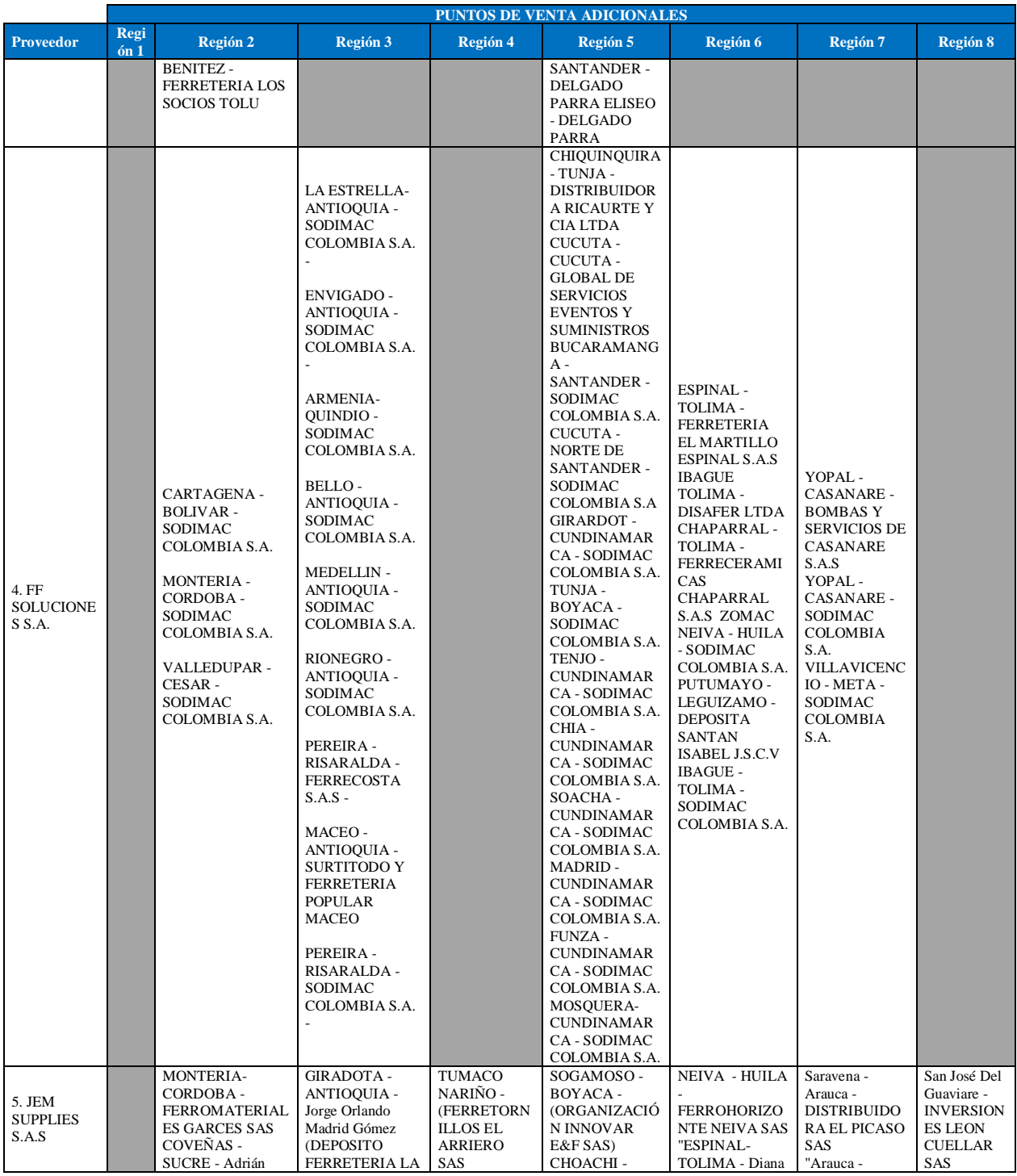

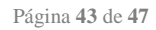

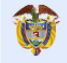

**DNP**<br>Departamento<br>Nacional de Planeación El futuro<br>es de todos

Colombia Compra Eficiente Tel. (+57 1)7956600 · Carrera 7 No. 26 - 20 Piso 17 · Bogotá - Colombia

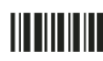

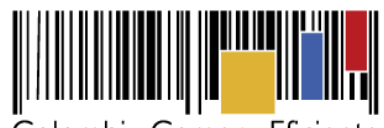

**Acuerdo Marco de Precios para la compraventa y/o suministro de Materiales de Construcción y Ferretería I CCE-255-AMP-2021**

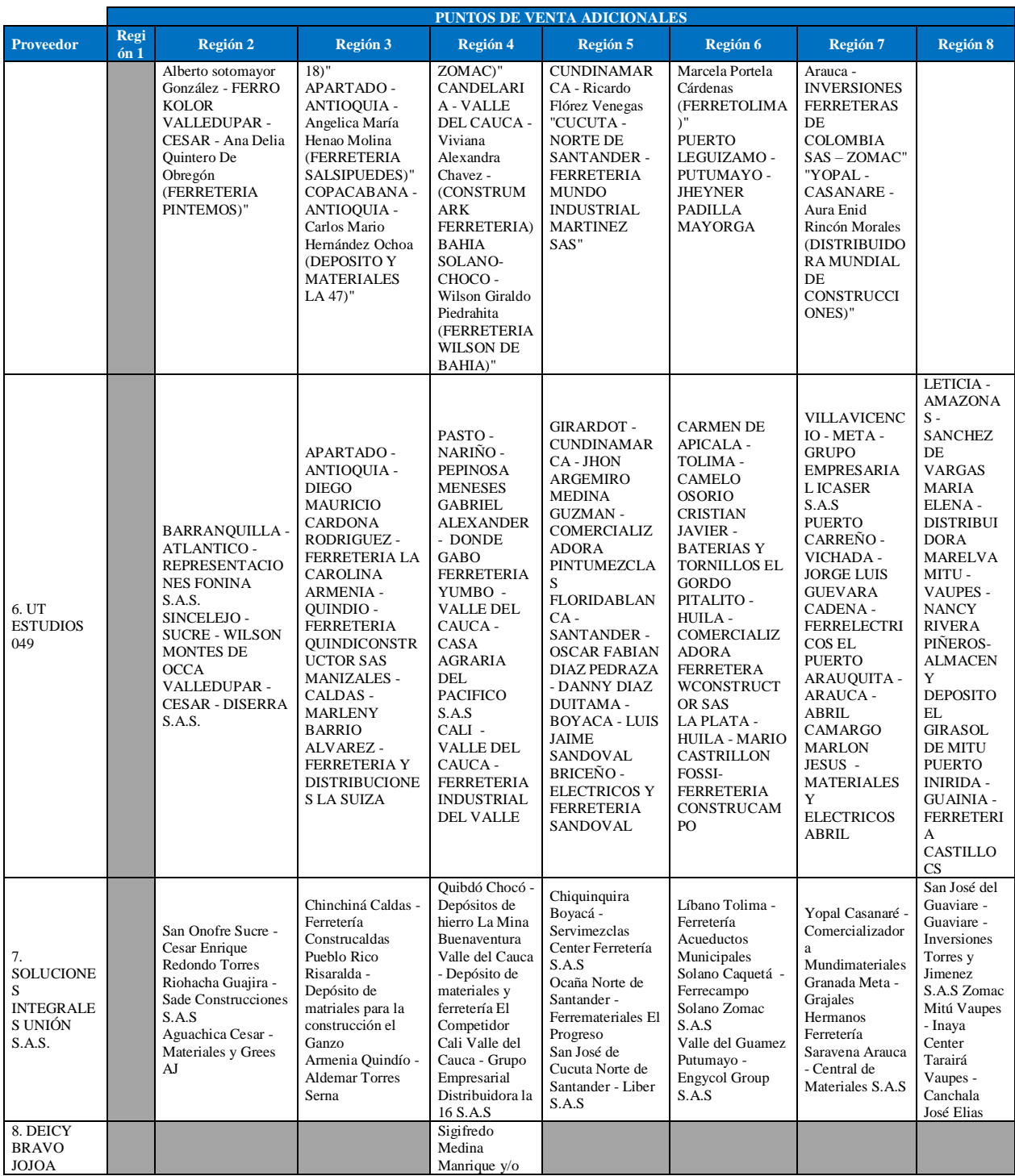

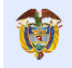

**DNP**<br>Departamento<br>Nacional de Planeación El futuro<br>es de todos

Página **44** de **47**

Colombia Compra Eficiente Tel. (+57 1)7956600 · Carrera 7 No. 26 - 20 Piso 17 · Bogotá - Colombia

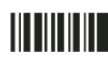

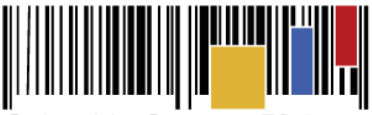

**Acuerdo Marco de Precios para la compraventa y/o suministro de Materiales de Construcción y Ferretería I CCE-255-AMP-2021**

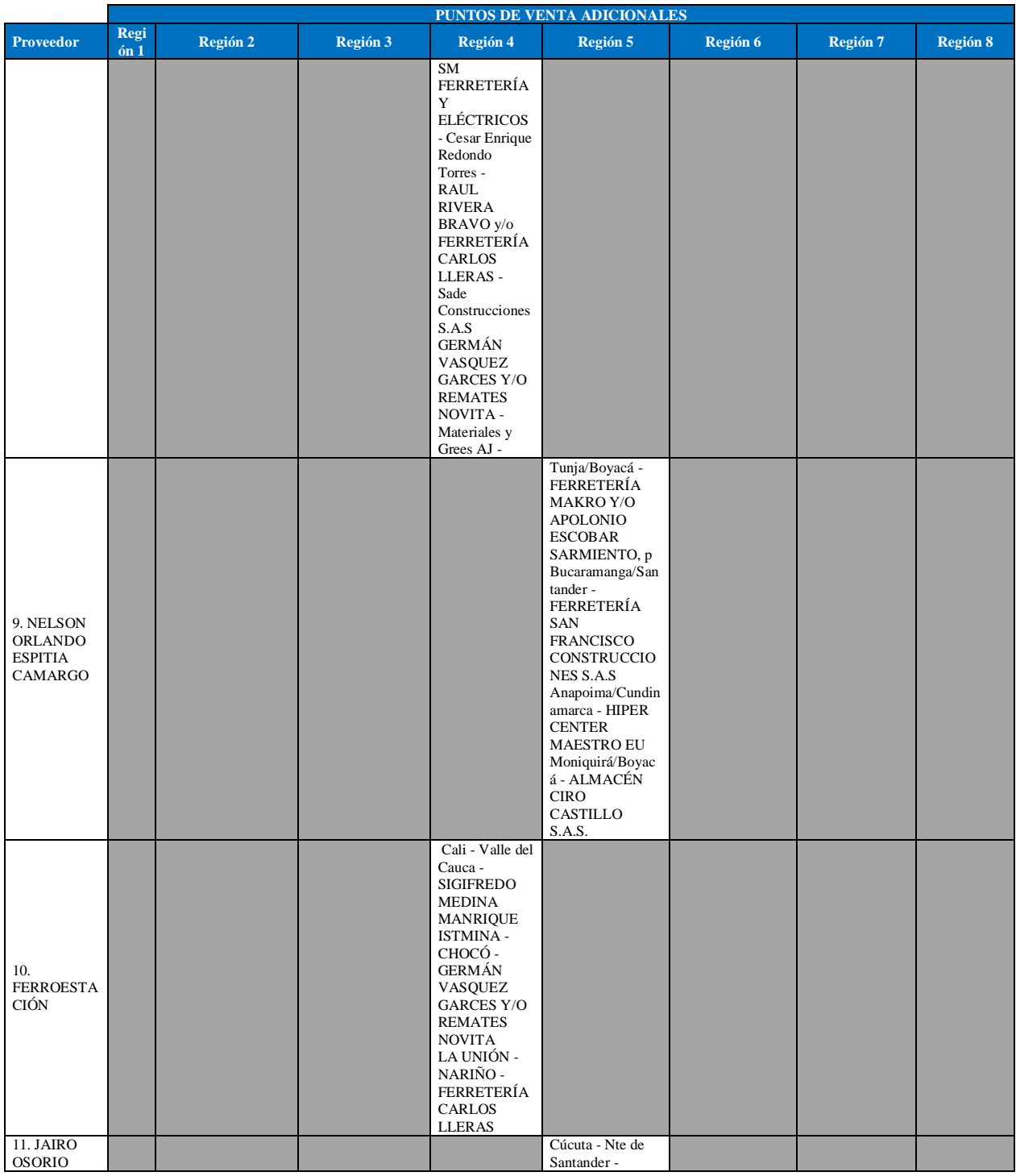

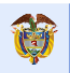

El futuro<br>es de todos **DNP**<br>Departamento<br>Nacional de Planeación Página **45** de **47**

Colombia Compra Eficiente<br>Tel. (+57 1)7956600 • Carrera 7 No. 26 - 20 Piso 17 • Bogotá - Colombia

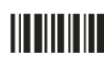

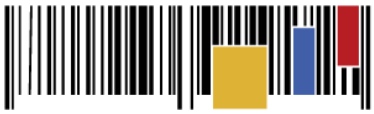

**Acuerdo Marco de Precios para la compraventa y/o suministro de Materiales de Construcción y Ferretería I CCE-255-AMP-2021**

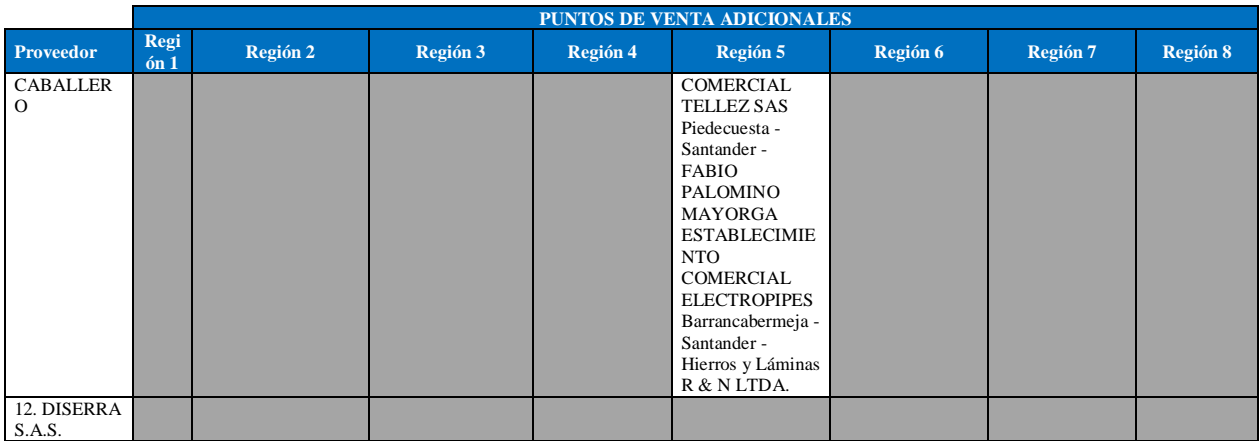

**Nota:** Es importante mencionar que producto del desarrollo y ejecución del Acuerdo Marco de Precios, puedan ser cambiados estos puntos de venta, toda vez que en su parte surgen como relaciones comerciales las cuales pueden ser modificadas entre los Proveedores y los aliados comerciales.

### <span id="page-45-0"></span>**13. Criterios de Desempate de los Proveedores en sus Propuestas**

Teniendo en cuenta los factores de desempate establecidos en la Ley 2069 de 2020, se relaciona a continuación lo acreditado por los Proveedores que resultaron adjudicatarios del proceso de selección, los cuales se encuentran anexos a esta guía:

<span id="page-45-1"></span>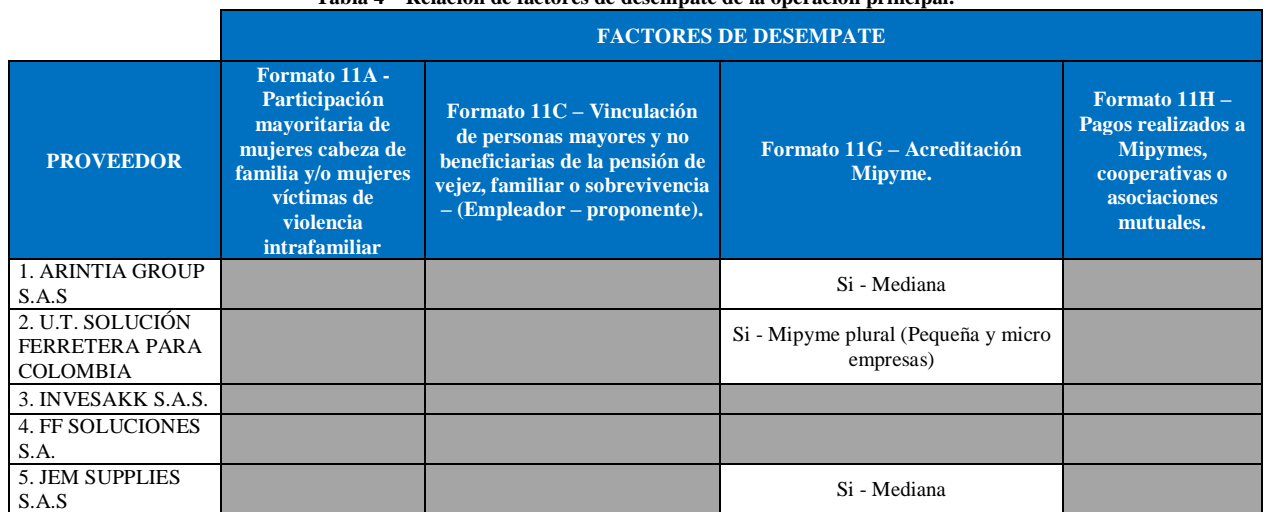

#### **Tabla 4 – Relación de factores de desempate de la operación principal.**

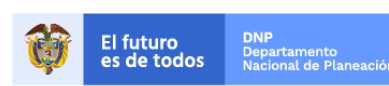

Página **46** de **47**

Colombia Compra Eficiente Tel. (+57 1)7956600 · Carrera 7 No. 26 - 20 Piso 17 · Bogotá - Colombia

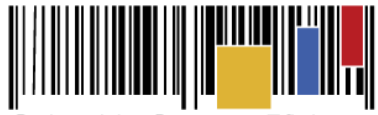

**Acuerdo Marco de Precios para la compraventa y/o suministro de Materiales de Construcción y Ferretería I CCE-255-AMP-2021**

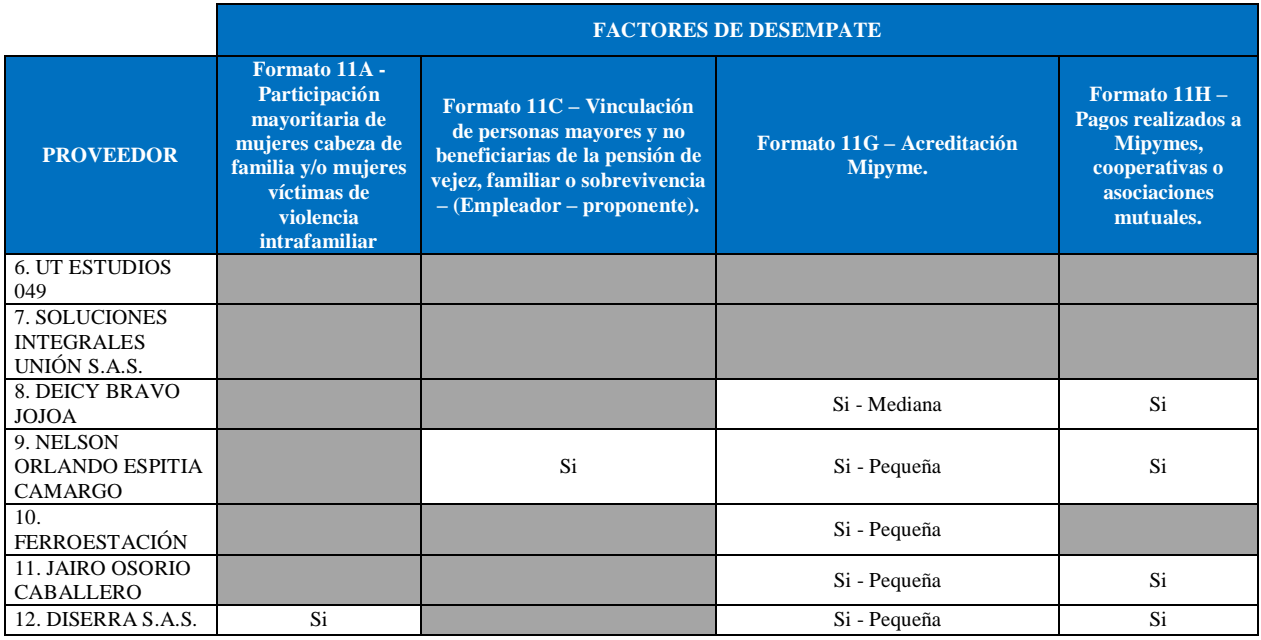

**Nota:** La Entidad Compradora deberá tener en cuenta que estos factores fueron presentados en el desarrollo de la licitación pública mediante la cual se adjudicó el acuerdo marco de precios, no obstante es responsabilidad de la Entidad Compradora requerirlos en caso de presentarse situaciones de empate, y esto obedece a una relación de la operación principal, sin embargo, pueden presentarse situaciones cambiantes de estas condiciones en el transcurso del tiempo.

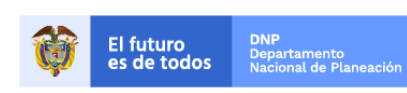

**HITHERI** 

Página **47** de **47**

Colombia Compra Eficiente Tel. (+57 1)7956600 · Carrera 7 No. 26 - 20 Piso 17 · Bogotá - Colombia